# 分布式消息服务 **RocketMQ** 版

# 开发指南

文档版本 01 发布日期 2024-05-15

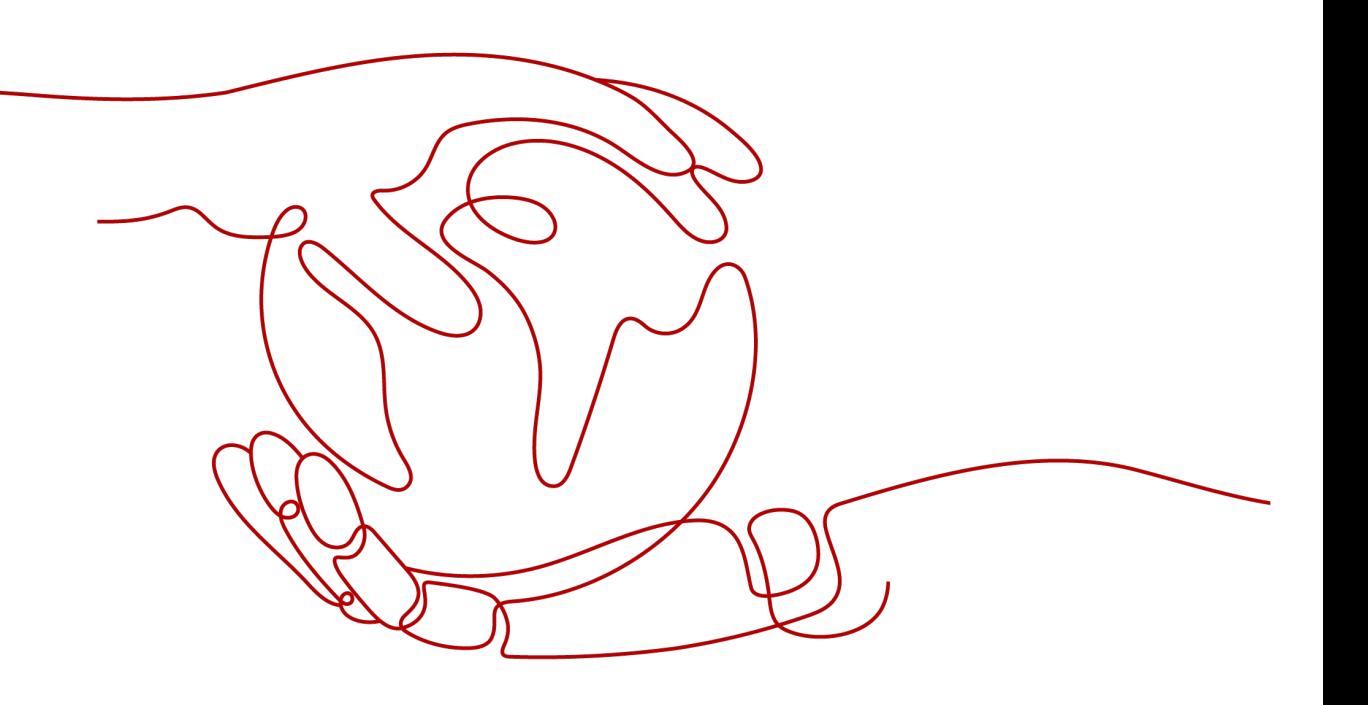

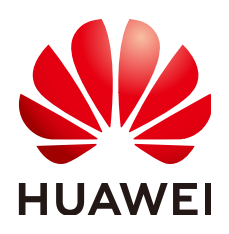

#### 版权所有 **©** 华为云计算技术有限公司 **2024**。 保留一切权利。

非经本公司书面许可,任何单位和个人不得擅自摘抄、复制本文档内容的部分或全部,并不得以任何形式传 播。

#### 商标声明

**、<br>HUAWE和其他华为商标均为华为技术有限公司的商标。** 本文档提及的其他所有商标或注册商标,由各自的所有人拥有。

#### 注意

您购买的产品、服务或特性等应受华为云计算技术有限公司商业合同和条款的约束,本文档中描述的全部或部 分产品、服务或特性可能不在您的购买或使用范围之内。除非合同另有约定,华为云计算技术有限公司对本文 档内容不做任何明示或暗示的声明或保证。

由于产品版本升级或其他原因,本文档内容会不定期进行更新。除非另有约定,本文档仅作为使用指导,本文 档中的所有陈述、信息和建议不构成任何明示或暗示的担保。

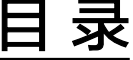

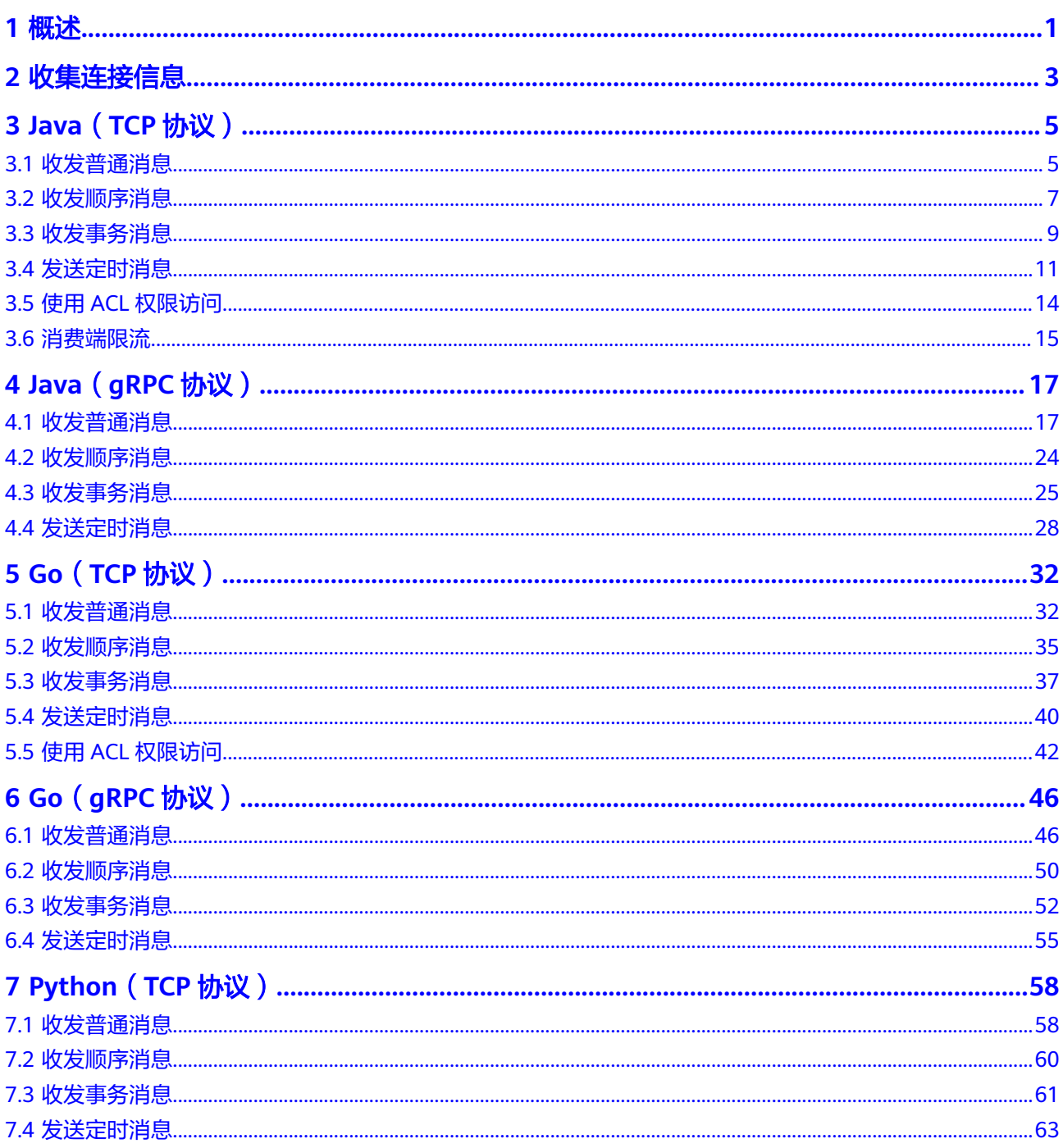

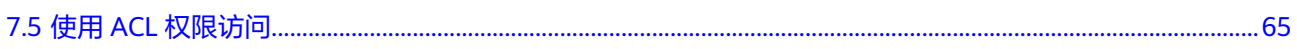

目录

# **1** 概述

<span id="page-4-0"></span>[第二章](#page-6-0)介绍如何获取RocketMQ实例连接信息。

[第三章](#page-8-0)~[第七章](#page-61-0)介绍Java、Go和Python客户端访问分布式消息服务RocketMQ版的示例 代码,具体如表**1-1**所示。

#### 表 **1-1** 示例代码

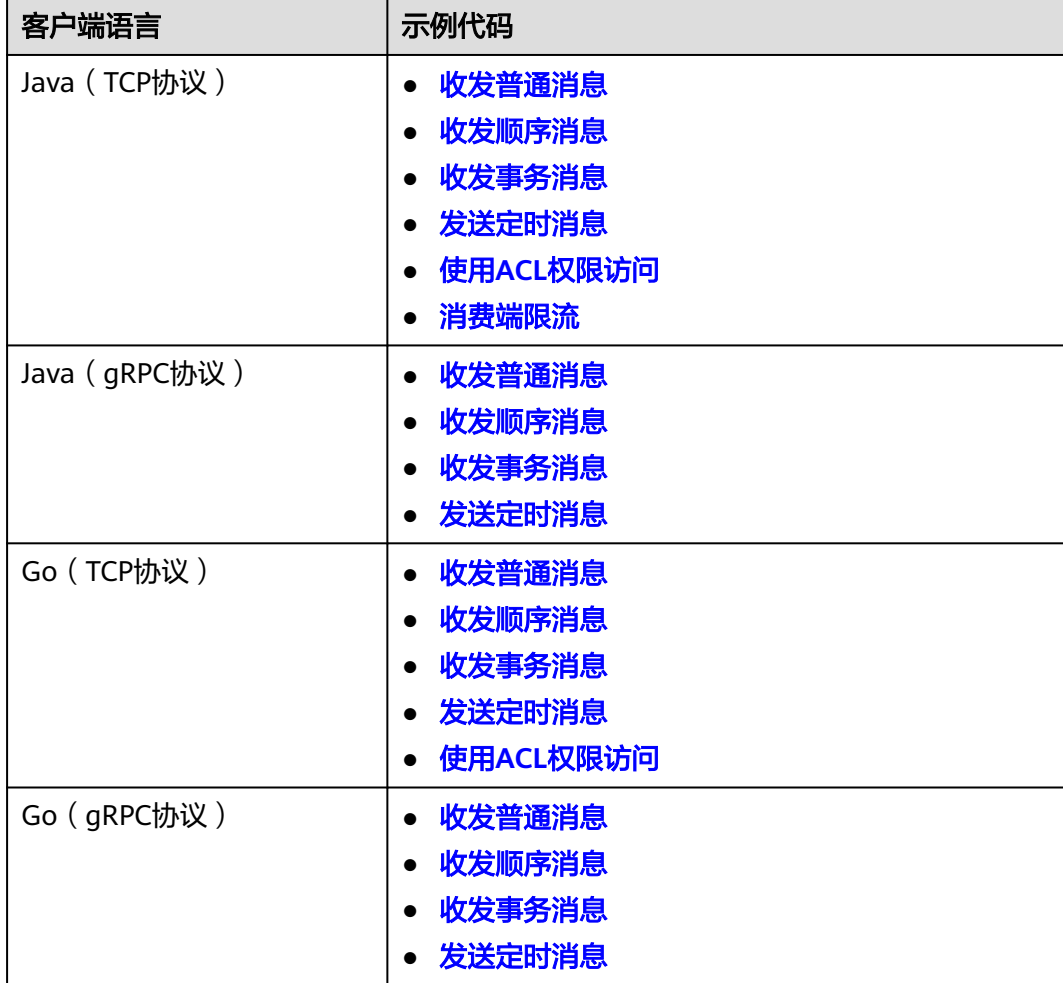

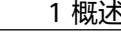

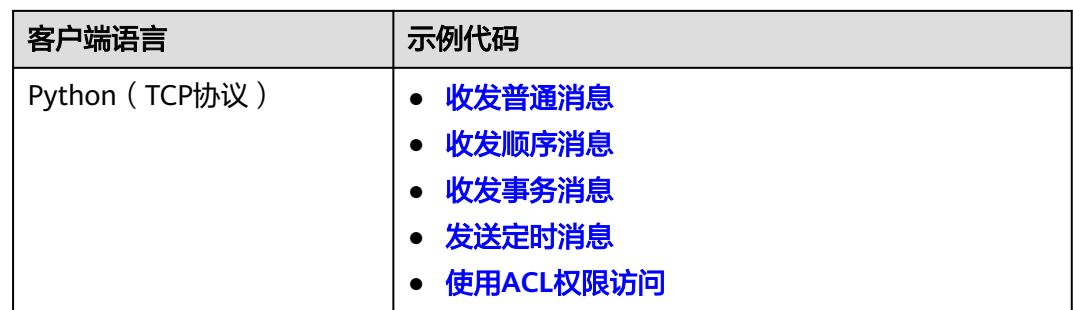

# **2** 收集连接信息

# <span id="page-6-0"></span>获取实例连接信息

- 实例连接地址和端口 实例创建后,从RocketMQ实例控制台的"基本信息"页面获取,在客户端配置 时,可将地址都配上。
	- 使用TCP协议通过内网连接RocketMQ实例时,获取"连接地址"。
	- 使用gRPC协议通过内网连接RocketMQ实例时,获取"grpc连接地址"。
	- 使用TCP协议通过公网连接RocketMQ实例时,获取"公网连接地址"。
	- 使用gRPC协议通过公网连接RocketMQ实例时,获取"grpc公网连接地 址"。

#### 说明

RocketMQ实例5.x版本支持gRPC协议,4.8.0版本不支持。

#### 图 **2-1** 查看实例的连接地址和端口(5.x 版本)

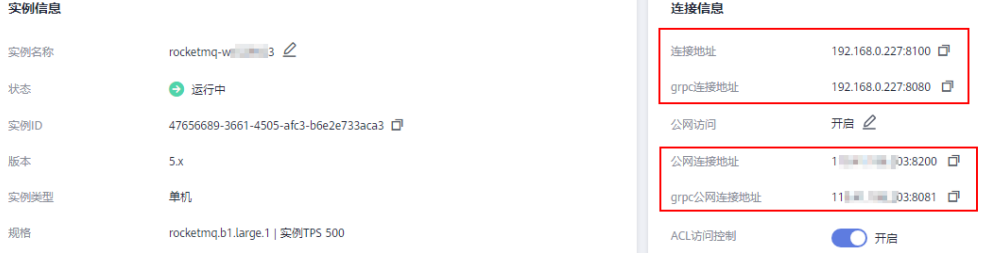

## 图 **2-2** 查看实例的连接地址和端口(4.8.0 版本)

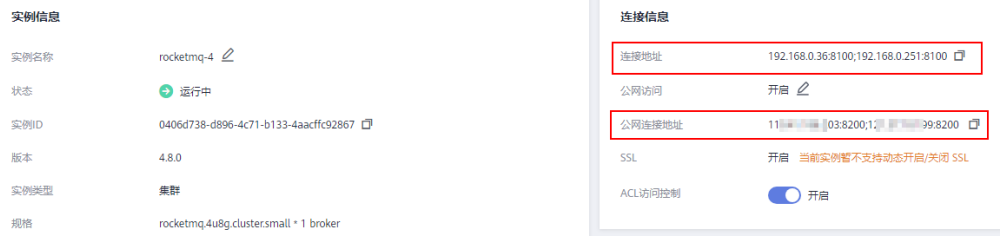

● Topic名称 从RocketMQ实例控制台的"Topic管理"页签中获取Topic名称。

- 消费组名称 从RocketMQ实例控制台的"消费组管理"页签中获取消费组名称。
- 用户名和用户密钥 从RocketMQ实例控制台的"用户管理"页面获取用户名,在用户详情页获取用户 密钥。

# **3 Java**(**TCP** 协议)

# <span id="page-8-0"></span>**3.1** 收发普通消息

本章节介绍普通消息的收发方法和示例代码。其中,普通消息发送方式分为同步发送 和异步发送。

- 同步发送:消息发送方发出一条消息到服务端,服务端接收并处理消息,然后返 回响应给发送方,发送方收到响应后才会发送下一条消息。
- 异步发送:消息发送方发出一条消息后,不等服务端返回响应,接着发送下一条 消息。

收发普通消息前,请参考<mark>收集连接信息</mark>收集RocketMQ所需的连接信息。

说明

客户端连接RocketMQ实例5.x版本收发普通消息前,需要确保Topic的消息类型为"普通"。

## 准备环境

开源的Java客户端支持连接分布式消息服务RocketMQ版,推荐使用的客户端版本为 **4.9.8**。

通过以下任意一种方式引入依赖:

- 使用Maven方式引入依赖。 <dependency> <groupId>org.apache.rocketmq</groupId> <artifactId>rocketmq-client</artifactId> <version>4.9.8</version> </dependency>
- 下载[依赖](https://archive.apache.org/dist/rocketmq/4.9.8/rocketmq-all-4.9.8-bin-release.zip)**JAR**包。

# 同步发送

同步发送是指消息发送方发出一条消息到服务端,服务端接收并处理消息,然后返回 响应给发送方,发送方收到响应后才会发送下一条消息的通讯方式。

参考如下示例代码,或者通过**[Producer.java](https://github.com/apache/rocketmq/blob/master/example/src/main/java/org/apache/rocketmq/example/simple/Producer.java)**获取更多示例代码。

import org.apache.rocketmq.client.producer.DefaultMQProducer; import org.apache.rocketmq.client.producer.SendResult;

```
import org.apache.rocketmq.common.message.Message;
import org.apache.rocketmq.remoting.common.RemotingHelper;
public class Main {
   public static void main(String[] args) {
      DefaultMQProducer producer = new DefaultMQProducer("ProducerGroupName");
      //填入连接地址
      producer.setNamesrvAddr("192.168.0.1:8100");
      //producer.setUseTLS(true); //创建实例时,如果开启了SSL,请添加此行代码。
      try {
        producer.start();
        Message msg = new Message("TopicTest",
           "TagA",
           "OrderID188",
           "Hello world".getBytes(RemotingHelper.DEFAULT_CHARSET));
        SendResult sendResult = producer.send(msg);
        System.out.printf("%s%n", sendResult);
      } catch (Exception e) {
        e.printStackTrace();
\qquad \qquad \} producer.shutdown();
   }
}
```
### 异步发送

异步发送是指消息发送方发出一条消息后,不等服务端返回响应,接着发送下一条消 息的通讯方式。

使用异步发送需要客户端实现异步发送回调接口(SendCallback)。即消息发送方在 发送了一条消息后,不需要等待服务端响应接着发送第二条消息。发送方通过回调接 口接收服务端响应,并处理响应结果。

参考如下示例代码,或者通过**[AsyncProducer.java](https://github.com/apache/rocketmq/blob/master/example/src/main/java/org/apache/rocketmq/example/simple/AsyncProducer.java)**获取更多示例代码。

```
import org.apache.rocketmq.client.producer.DefaultMQProducer;
import org.apache.rocketmq.client.producer.SendCallback;
import org.apache.rocketmq.client.producer.SendResult;
import org.apache.rocketmq.common.message.Message;
import org.apache.rocketmq.remoting.common.RemotingHelper;
public class Main {
   public static void main(String[] args) throws InterruptedException {
      DefaultMQProducer producer = new DefaultMQProducer("ProducerGroupName");
      //填入连接地址
      producer.setNamesrvAddr("192.168.120.45:8100;192.168.123.150:8100");
      //producer.setUseTLS(true); //创建实例时,如果开启了SSL,请增加此行代码。
      try {
        producer.start();
        Message msg = new Message("TopicTest",
             "TagA",
             "OrderID188",
             "Hello world".getBytes(RemotingHelper.DEFAULT_CHARSET));
        producer.send(msg, new SendCallback() {
          @Override
          public void onSuccess(SendResult result) {
             // 消息发送成功。
            System.out.println("send message success. msgId= " + result.getMsgId());
          }
          @Override
         public void onException(Throwable throwable) {
             // 消息发送失败,需要进行重试处理,可重新发送这条消息或持久化这条数据进行补偿处理。
             System.out.println("send message failed.");
```

```
 throwable.printStackTrace();
            }
         });
      } catch (Exception e) {
         e.printStackTrace();
\qquad \qquad \} Thread.sleep(2000);
       producer.shutdown();
   }}
```
# 订阅普通消息

#### 参考如下示例代码,或者通过**[PushConsumer.java](https://github.com/apache/rocketmq/blob/master/example/src/main/java/org/apache/rocketmq/example/simple/PushConsumer.java)**获取更多示例代码。

import java.util.List;

```
import org.apache.rocketmq.client.consumer.DefaultMQPushConsumer;
import org.apache.rocketmq.client.consumer.listener.ConsumeConcurrentlyContext;
import org.apache.rocketmq.client.consumer.listener.ConsumeConcurrentlyStatus;
import org.apache.rocketmq.client.consumer.listener.MessageListenerConcurrently;
import org.apache.rocketmq.client.exception.MQClientException;
import org.apache.rocketmq.common.consumer.ConsumeFromWhere;
import org.apache.rocketmq.common.message.MessageExt;
public class PushConsumer {
   public static void main(String[] args) throws InterruptedException, MQClientException {
      DefaultMQPushConsumer consumer = new 
DefaultMQPushConsumer("please_rename_unique_group_name");
      //填入连接地址
      consumer.setNamesrvAddr("192.168.0.1:8100");
 //consumer.setUseTLS(true); //创建实例时,如果开启了SSL,请添加此行代码。
 consumer.subscribe("TopicTest", "*");
     consumer.registerMessageListener(new MessageListenerConcurrently() {
        @Override
        public ConsumeConcurrentlyStatus consumeMessage(List<MessageExt> msgs, 
ConsumeConcurrentlyContext context) {
           System.out.printf("%s Receive New Messages: %s %n", Thread.currentThread().getName(), 
msgs);
           return ConsumeConcurrentlyStatus.CONSUME_SUCCESS;
        }
     });
      consumer.start();
      System.out.printf("Consumer Started.%n");
   }
}
```
# **3.2** 收发顺序消息

顺序消息是分布式消息服务RocketMQ版提供的一种严格按照顺序来发布和消费的消息 类型。

顺序消息分为全局顺序消息和分区顺序消息:

- 全局顺序消息: 对于指定的一个Topic, 将队列数量设置为1, 这个队列内所有消 息按照严格的先入先出FIFO(First In First Out)的顺序进行发布和订阅。
- 分区顺序消息:对于指定的一个Topic,同一个队列内的消息按照严格的FIFO顺序 进行发布和订阅。生产者指定分区选择算法,保证需要按顺序消费的消息被分配 到同一个队列。

全局顺序消息和分区顺序消息的区别仅为队列数量不同,代码没有区别。

收发顺序消息前,请参[考收集连接信息](#page-6-0)收集RocketMQ所需的连接信息。

#### 说明

客户端连接RocketMQ实例5.x版本收发顺序消息前,需要确保Topic的消息类型为"顺序"。

# 准备环境

开源的Java客户端支持连接分布式消息服务RocketMQ版,推荐使用的客户端版本为 **4.9.8**。

通过以下任意一种方式引入依赖:

- 使用Maven方式引入依赖。 <dependency> <groupId>org.apache.rocketmq</groupId> <artifactId>rocketmq-client</artifactId> <version>4.9.8</version> </dependency> ● 下载[依赖](https://archive.apache.org/dist/rocketmq/4.9.8/rocketmq-all-4.9.8-bin-release.zip)**JAR**包。
- 

## 发送顺序消息

#### 参考如下示例代码,或者通过**[Producer.java](https://github.com/apache/rocketmq/blob/master/example/src/main/java/org/apache/rocketmq/example/ordermessage/Producer.java)**获取更多示例代码。

```
import java.nio.charset.StandardCharsets;
import java.util.List;
import org.apache.rocketmq.client.exception.MQBrokerException;
import org.apache.rocketmq.client.exception.MQClientException;
import org.apache.rocketmq.client.producer.DefaultMQProducer;
import org.apache.rocketmq.client.producer.MessageQueueSelector;
import org.apache.rocketmq.client.producer.SendResult;
import org.apache.rocketmq.common.message.Message;
import org.apache.rocketmq.common.message.MessageQueue;
import org.apache.rocketmq.remoting.exception.RemotingException;
public class Producer {
   public static void main(String[] args) {
      try {
       DefaultMQProducer producer = new DefaultMQProducer("please_rename_unique_group_name");
        //填入连接地址
        producer.setNamesrvAddr("192.168.0.1:8100");
       //producer.setUseTLS(true); //创建实例时, 如果开启了SSL, 请增加此行代码。
        producer.start();
        String[] tags = new String[] {"TagA", "TagB", "TagC", "TagD", "TagE"};
       for (int i = 0; i < 100; i++) {
          String orderId = "order" + (i \% 10);
           Message msg = new Message("TopicTest", tags[i % tags.length], "KEY" + i,
 ("Hello RocketMQ " + i).getBytes(StandardCharsets.UTF_8));
 SendResult sendResult = producer.send(msg, new MessageQueueSelector() {
             @Override
              public MessageQueue select(List<MessageQueue> mqs, Message msg, Object arg) {
               String orderId = (String) arg;
               int index = Math.abs(orderId.hashCode() % mgs.size());
                return mqs.get(index);
\qquad \qquad \} }, orderId);
           System.out.printf("%s%n", sendResult);
        }
        producer.shutdown();
```
} catch (MQClientException | RemotingException | MQBrokerException | InterruptedException e) {

```
 e.printStackTrace();
 }
```
}}

上述代码中,相同orderId的消息需要保证顺序,不同orderId的消息不需要保证顺序, 所以在分区选择算法中以"orderId/队列个数的余数"作为消息发送的队列。

# <span id="page-12-0"></span>订阅顺序消息

参考如下示例代码,或者通过**[Consumer.java](https://github.com/apache/rocketmq/blob/master/example/src/main/java/org/apache/rocketmq/example/ordermessage/Consumer.java)**获取更多示例代码。

import java.util.List; import java.util.concurrent.atomic.AtomicLong;

import org.apache.rocketmq.client.consumer.DefaultMQPushConsumer; import org.apache.rocketmq.client.consumer.listener.ConsumeOrderlyContext; import org.apache.rocketmq.client.consumer.listener.ConsumeOrderlyStatus; import org.apache.rocketmq.client.consumer.listener.MessageListenerOrderly; import org.apache.rocketmq.client.exception.MQClientException; import org.apache.rocketmq.common.message.MessageExt; public class Consumer { public static void main(String[] args) throws MQClientException { DefaultMQPushConsumer consumer = new DefaultMQPushConsumer("please\_rename\_unique\_group\_name\_3"); //填入连接地址 consumer.setNamesrvAddr("192.168.0.1:8100"); //consumer.setUseTLS(true); //创建实例时,如果开启了SSL,请增加此行代码。 consumer.subscribe("TopicTest", "\*"); consumer.registerMessageListener(new MessageListenerOrderly() { AtomicLong consumeTimes = new AtomicLong(0); @Override public ConsumeOrderlyStatus consumeMessage(List<MessageExt> msgs, ConsumeOrderlyContext context) { context.setAutoCommit(true); System.out.printf("%s Receive New Messages: %s %n", Thread.currentThread().getName(), msgs); this.consumeTimes.incrementAndGet(); if ((this.consumeTimes.get() % 3) ==  $0$ ) { context.setSuspendCurrentQueueTimeMillis(3000); return ConsumeOrderlyStatus.SUSPEND\_CURRENT\_QUEUE\_A\_MOMENT; } return ConsumeOrderlyStatus.SUCCESS; } }); consumer.start(); System.out.printf("Consumer Started.%n"); } }

# **3.3** 收发事务消息

分布式消息服务RocketMQ版的事务消息支持在业务逻辑与发送消息之间提供事务保 证,通过两阶段的方式提供对事务消息的支持,事务消息交互流程如图**[3-1](#page-13-0)**所示。

#### <span id="page-13-0"></span>图 **3-1** 事务消息交互流程

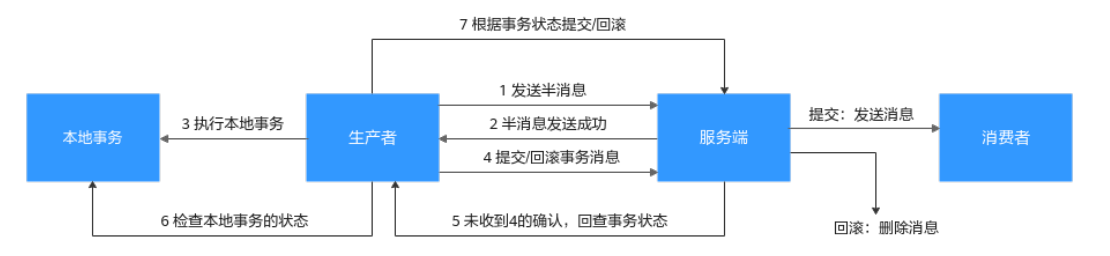

事务消息生产者首先发送半消息,然后执行本地事务。如果执行成功,则发送事务提 交,否则发送事务回滚。服务端在一段时间后如果一直收不到提交或回滚,则发起回 查,生产者在收到回查后重新发送事务提交或回滚。消息只有在提交之后才投递给消 费者,消费者对回滚的消息不可见。

收发事务消息前,请参考<mark>收集连接信息</mark>收集RocketMQ所需的连接信息。

#### 说明

客户端连接RocketMQ实例5.x版本收发事务消息前,需要确保Topic的消息类型为"事务"。

# 准备环境

开源的Java客户端支持连接分布式消息服务RocketMQ版,推荐使用的客户端版本为 **4.9.8**。

通过以下任意一种方式引入依赖:

- 使用Maven方式引入依赖。 <dependency> <groupId>org.apache.rocketmq</groupId> <artifactId>rocketmq-client</artifactId> <version>4.9.8</version> </dependency>
- 下载[依赖](https://archive.apache.org/dist/rocketmq/4.9.8/rocketmq-all-4.9.8-bin-release.zip)**JAR**包。

# 发送事务消息

参考如下示例代码,或者通过**[TransactionProducer.java](https://github.com/apache/rocketmq/blob/master/example/src/main/java/org/apache/rocketmq/example/transaction/TransactionProducer.java)**获取更多示例代码。

```
import org.apache.rocketmq.client.exception.MQClientException;
import org.apache.rocketmq.client.producer.LocalTransactionState;
import org.apache.rocketmq.client.producer.SendResult;
import org.apache.rocketmq.client.producer.TransactionListener;
import org.apache.rocketmq.client.producer.TransactionMQProducer;
import org.apache.rocketmq.common.message.Message;
import org.apache.rocketmq.common.message.MessageExt;
import org.apache.rocketmq.remoting.common.RemotingHelper;
import java.io.UnsupportedEncodingException;
public class Main {
   public static void main(String[] args) throws MQClientException, UnsupportedEncodingException {
      TransactionListener transactionListener = new TransactionListener() {
        @Override
        public LocalTransactionState executeLocalTransaction(Message message, Object o) {
           System.out.println("开始执行本地事务: " + message);
           return LocalTransactionState.COMMIT_MESSAGE;
        }
```

```
 @Override
        public LocalTransactionState checkLocalTransaction(MessageExt messageExt) {
           System.out.println("收到回查,重新查询事务状态: " + messageExt);
           return LocalTransactionState.COMMIT_MESSAGE;
        }
     };
     TransactionMQProducer producer = new 
TransactionMQProducer("please_rename_unique_group_name");
     //填入连接地址
     producer.setNamesrvAddr("192.168.0.1:8100");
    .<br>//producer.setUseTLS(true); //创建实例时,如果开启了SSL,请增加此行代码。
     producer.setTransactionListener(transactionListener);
      producer.start();
    Message msg =
        new Message("TopicTest", "TagA", "KEY",
           "Hello RocketMQ ".getBytes(RemotingHelper.DEFAULT_CHARSET));
     SendResult sendResult = producer.sendMessageInTransaction(msg, null);
      System.out.printf("%s%n", sendResult);
     producer.shutdown();
   }}
```
事务消息生产者需要实现两个回调函数,其中executeLocalTransaction回调函数在发 送完半事务消息后被调用,即上图中的第3阶段,checkLocalTransaction回调函数在收 到回查时调用,即上图中的第6阶段。两个回调函数均可返回3种事务状态:

- LocalTransactionState.COMMIT\_MESSAGE: 提交事务, 允许消费者消费该消 息。
- LocalTransactionState.ROLLBACK\_MESSAGE: 回滚事务, 消息将被丢弃不允许 消费。
- LocalTransactionState.UNKNOW: 无法判断状态, 期待服务端向生产者再次回查 该消息的状态。

# 订阅事务消息

订阅事务消息的代码与**[订阅普通消息的代码](#page-10-0)**相同。

# **3.4** 发送定时消息

分布式消息服务RocketMQ版支持**任意时间**的定时消息,最大推迟时间可达到1年。同 时也支持定时消息的取消。

定时消息即生产者生产消息到分布式消息服务RocketMQ版后,消息不会立即被消费, 而是延迟到设定的时间点后才会发送给消费者进行消费。

发送定时消息前,请参考<mark>收集连接信息</mark>收集RocketMQ所需的连接信息。

#### 说明

- 2022年3月30日及以后购买的实例支持定时消息功能,在此之前购买的实例不支持此功能。
- 客户端连接RocketMQ实例5.x版本收发定时消息前,需要确保Topic的消息类型为"定时"。

#### 适用场景

定时消息适用于以下场景:

- 消息对应的业务逻辑有时间窗口要求,如电商交易中超时未支付关闭订单的场 景。在订单创建时发送一条定时消息,5分钟以后投递给消费者,消费者收到此消 息后需要判断对应订单是否完成支付,如果未完成支付,则关闭订单。如果已完 成,则忽略。
- 通过消息触发定时任务的场景,如在某些固定时间点向用户发送提醒消息。

#### 注意事项

- 定时消息的最大延迟时间为1年,延迟超过1年的消息将会发送失败。
- 定时消息的定时时间如果被设置成当前时间戳之前的某个时刻,消息将立刻投递 给消费者。
- 在理想情况下,定时消息设定的时间与实际发送时间的误差在0.1s以内。但在定 时消息投递压力过大时,会触发定时消息投递流控机制,精度会变差。
- 在0.1s的精度内,不保证消息投递的顺序性。即如果两条定时消息的定时时间差 距小于0.1s,他们投递的顺序与他们发送的顺序无法确保一致。
- 无法确保定时消息仅投递一次,定时消息可能会重复投递。
- 定时消息的定时时间是服务端开始向消费端投递的时间。如果消费者当前有消息 堆积,那么定时消息会排在堆积消息后面,将不能严格按照配置的时间进行投 递。
- 由于客户端和服务端可能存在时间差,消息的实际投递时间与客户端设置的投递 时间之间可能存在偏差,以服务端时间为准。
- 设置定时消息的投递时间后,依然受消息老化时间限制,默认消息老化时间为2 天。例如,设置定时消息5天后才能被消费,如果第5天后一直没被消费,那么这 条消息将在第7天被删除。
- 定时消息将占用普通消息约3倍的存储空间,大量使用定时消息时需要注意存储空 间占用。

# 准备环境

开源的Java客户端支持连接分布式消息服务RocketMQ版,推荐使用的客户端版本为 **4.9.8**。

通过以下任意一种方式引入依赖:

- 使用Maven方式引入依赖。 <dependency> <groupId>org.apache.rocketmq</groupId> <artifactId>rocketmq-client</artifactId> <version>4.9.8</version> </dependency>
- 下载[依赖](https://archive.apache.org/dist/rocketmq/4.9.8/rocketmq-all-4.9.8-bin-release.zip)**JAR**包。

# 发送定时消息

#### 发送定时消息的示例代码如下:

import java.nio.charset.StandardCharsets; import java.time.Instant; import org.apache.rocketmq.client.exception.MQBrokerException; import org.apache.rocketmq.client.exception.MQClientException; import org.apache.rocketmq.client.producer.DefaultMQProducer; import org.apache.rocketmq.client.producer.SendResult; import org.apache.rocketmq.common.UtilAll; import org.apache.rocketmq.common.message.Message;

```
import org.apache.rocketmq.remoting.exception.RemotingException;
public class ScheduledMessageProducer1 {
 public static final String TOPIC_NAME = "ScheduledTopic";
   public static void main(String[] args) throws MQClientException, InterruptedException, 
MQBrokerException, RemotingException {
     DefaultMQProducer producer = new DefaultMQProducer("ProducerGroupName");
     // 填入连接地址
     producer.setNamesrvAddr("192.168.0.1:8100");
     //producer.setUseTLS(true); //创建实例时,如果开启了SSL,请增加此行代码。
     producer.start();
     // 定时消息投递时间戳,该消息10秒后投递
     final long deliverTimestamp = Instant.now().plusSeconds(10).toEpochMilli();
     // 创建消息对象
     Message msg = new Message(TOPIC_NAME,
        "TagA",
        "KEY",
 "scheduled message".getBytes(StandardCharsets.UTF_8));
 // 设置消息定时投递的时间戳属性
     msg.putUserProperty("__STARTDELIVERTIME", String.valueOf(deliverTimestamp));
    // 发送消息,该消息将会在10秒后投递
     SendResult sendResult = producer.send(msg);
     // 打印发送结果和预计投递时间
     System.out.printf("%s %s%n", sendResult, UtilAll.timeMillisToHumanString2(deliverTimestamp));
     producer.shutdown();
   }
```
# 取消定时消息

}

#### 取消定时消息的示例代码如下:

```
import java.nio.charset.StandardCharsets;
import java.time.Instant;
import org.apache.rocketmq.client.exception.MQBrokerException;
import org.apache.rocketmq.client.exception.MQClientException;
import org.apache.rocketmq.client.producer.DefaultMQProducer;
import org.apache.rocketmq.client.producer.SendResult;
import org.apache.rocketmq.common.UtilAll;
import org.apache.rocketmq.common.message.Message;
import org.apache.rocketmq.remoting.exception.RemotingException;
public class ScheduledMessageProducer1 {
   public static final String TOPIC_NAME = "ScheduledTopic";
   public static void main(String[] args) throws MQClientException, InterruptedException, 
MQBrokerException, RemotingException {
      DefaultMQProducer producer = new DefaultMQProducer("ProducerGroupName");
     // 填入连接地址
      producer.setNamesrvAddr("192.168.0.1:8100");
      //producer.setUseTLS(true); //创建实例时,如果开启了SSL,请增加此行代码。
     producer.start();
     // 定时消息投递时间戳,该消息10秒后投递
     final long deliverTimestamp = Instant.now().plusSeconds(10).toEpochMilli();
      // 创建消息对象
      Message msg = new Message(TOPIC_NAME,
```

```
 "KEY",
       "scheduled message".getBytes(StandardCharsets.UTF_8));
    // 设置消息定时投递的时间戳属性
 msg.putUserProperty("__STARTDELIVERTIME", String.valueOf(deliverTimestamp));
 // 发送消息,该消息将会在10秒后投递
     SendResult sendResult = producer.send(msg);
     // 打印发送结果和预计投递时间
     System.out.printf("%s %s%n", sendResult, UtilAll.timeMillisToHumanString2(deliverTimestamp));
    // ====== 发送取消消息逻辑 ======
     // 创建取消消息对象
    Message cancelMsg = new Message(TOPIC_NAME,
", "",
", "",
       "cancel".getBytes(StandardCharsets.UTF_8));
     // 设置取消消息的时间戳,该时间戳必须与要取消的定时消息的定时时间戳一致
 cancelMsg.putUserProperty("__STARTDELIVERTIME", String.valueOf(deliverTimestamp));
 // 设置要取消消息的ID,为发送消息的唯一ID(UNIQUE_KEY),可以从发送消息的结果中获取
    cancelMsg.putUserProperty("__CANCEL_SCHEDULED_MSG", sendResult.getMsgId());
     // 发送取消消息,必须在定时消息被投递之前发送才可以取消
     SendResult cancelSendResult = producer.send(cancelMsg, sendResult.getMessageQueue());
    System.out.printf("cancel %s%n", cancelSendResult);
    producer.shutdown(); }}
```
# **3.5** 使用 **ACL** 权限访问

实例开启ACL访问控制后,消息生产者和消费者都需要增加用户认证信息。

## 准备环境

开源的Java客户端支持连接分布式消息服务RocketMQ版,推荐使用的客户端版本为 **4.9.8**。

通过以下任意一种方式引入依赖:

● 使用Maven方式引入依赖。

<dependency> <groupId>org.apache.rocketmq</groupId> <artifactId>rocketmq-client</artifactId> <version>4.9.8</version> </dependency>

<dependency> <groupId>org.apache.rocketmq</groupId> <artifactId>rocketmq-acl</artifactId> <version>4.9.8</version> </dependency>

● 下载[依赖](https://archive.apache.org/dist/rocketmq/4.9.8/rocketmq-all-4.9.8-bin-release.zip)**JAR**包。

## 生产者增加用户认证信息

步骤**1** 在生产者客户端新建配置文件"config.yaml",添加如下认证信息。如果配置文件已 存在,无需再次创建,直接添加认证信息。 ACL\_ACCESS\_KEY: "\*\*\*\*\*\*" ACL\_SECRET\_KEY: "\*\*\*\*\*\*"

ACL\_ACCESS\_KEY为用户名, ACL\_SECRET\_KEY为用户的密钥。创建用户的步骤, 请参 见<mark>创建用户</mark>。为了确保用户名和密钥的安全性,建议对用户名和密钥进行加密处理。

#### <span id="page-18-0"></span>步骤**2** 生产者初始化时需要增加"rpcHook"参数。

- 普通消息、顺序消息和定时消息,增加如下代码。 RPCHook rpcHook = new AclClientRPCHook(new SessionCredentials(ACL\_ACCESS\_KEY, ACL\_SECRET\_KEY)); DefaultMQProducer producer = new DefaultMQProducer("ProducerGroupName", rpcHook);
- 事务消息,增加如下代码。 RPCHook rpcHook = new AclClientRPCHook(new SessionCredentials(ACL\_ACCESS\_KEY, ACL\_SECRET\_KEY)); TransactionMQProducer producer = new TransactionMQProducer("ProducerGroupName", rpcHook);

**----**结束

### 消费者增加用户认证信息

步骤**1** 在消费者客户端新建配置文件"config.yaml",添加如下认证信息。如果配置文件已 存在,无需再次创建,直接添加认证信息。

ACL\_ACCESS\_KEY: "\*\*\*\*\*\*" ACL\_SECRET\_KEY: "\*\*\*\*\*\*"

ACL\_ACCESS\_KEY为用户名, ACL\_SECRET\_KEY为用户的密钥。创建用户的步骤, 请参 见<mark>创建用户</mark>。为了确保用户名和密钥的安全性, 建议对用户名和密钥进行加密处理。

步骤**2** 消费者初始化时需要增加"rpcHook"参数。无论是普通消息、顺序消息、定时消 息,还是事务消息,都增加如下代码。

RPCHook rpcHook = new AclClientRPCHook(new SessionCredentials(ACL\_ACCESS\_KEY, ACL\_SECRET\_KEY)); DefaultMQPushConsumer consumer = new DefaultMQPushConsumer(null, "ConsumerGroupName", rpcHook);

**----**结束

# **3.6** 消费端限流

在分布式消息服务RocketMQ版中,消费者消费消息时,可能会出现消费过快导致下游 业务来不及处理的情况,进而影响系统的稳定性。本章节介绍在消费端进行限流的示 **例代码,以保障系统的稳定。** 

package org.apache.rocketmq.example.simple;

import java.util.List; import java.util.concurrent.TimeUnit;

```
import com.google.common.util.concurrent.RateLimiter;
import org.apache.rocketmq.client.consumer.DefaultMQPushConsumer;
import org.apache.rocketmq.client.consumer.listener.ConsumeConcurrentlyContext;
import org.apache.rocketmq.client.consumer.listener.ConsumeConcurrentlyStatus;
import org.apache.rocketmq.client.consumer.listener.MessageListenerConcurrently;
import org.apache.rocketmq.client.exception.MQClientException;
import org.apache.rocketmq.common.consumer.ConsumeFromWhere;
import org.apache.rocketmq.common.message.MessageExt;
```
public class PushConsumer {

 public static void main(String[] args) throws InterruptedException, MQClientException { DefaultMQPushConsumer consumer = new DefaultMQPushConsumer("please\_rename\_unique\_group\_name"); consumer.subscribe("TopicTest", "\*"); consumer.setConsumeFromWhere(ConsumeFromWhere.CONSUME\_FROM\_FIRST\_OFFSET); RateLimiter rateLimiter = RateLimiter.create(200); consumer.registerMessageListener(new MessageListenerConcurrently() {

@Override

```
 public ConsumeConcurrentlyStatus consumeMessage(List<MessageExt> msgs, 
ConsumeConcurrentlyContext context) {
           if (!rateLimiter.tryAcquire(msgs.size(),3, TimeUnit.SECONDS)) {
              return ConsumeConcurrentlyStatus.RECONSUME_LATER;
\qquad \qquad \} System.out.printf("%s Receive New Messages: %s %n", Thread.currentThread().getName(), 
msgs);
           return ConsumeConcurrentlyStatus.CONSUME_SUCCESS;
        }
      });
      consumer.start();
      System.out.printf("Consumer Started.%n");
   }
}
```
# **4 Java**(**gRPC** 协议)

# <span id="page-20-0"></span>**4.1** 收发普通消息

本章节介绍普通消息的收发方法和示例代码。其中,普通消息发送方式分为同步发送 和异步发送。RocketMQ提供PushConsumer和SimpleConsumer类型的消费者, PushConsumer消费者订阅普通消息时,代码不区分同步订阅和异步订阅。 SimpleConsumer消费者订阅普通消息时,代码需要区分同步订阅和异步订阅。

普通消息发送方式分为同步发送和异步发送。

- 同步发送:消息发送方发出一条消息到服务端,服务端接收并处理消息,然后返 回响应给发送方,发送方收到响应后才会发送下一条消息。
- 异步发送:消息发送方发出一条消息后,不等服务端返回响应,接着发送下一条 消息。

#### 表 **4-1** 普通消息收发方式

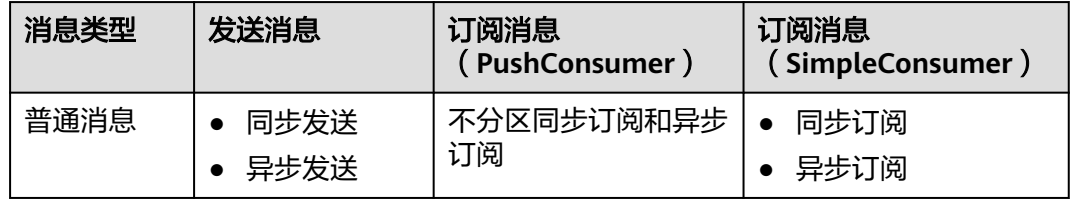

收发消息前,请参[考收集连接信息](#page-6-0)收集RocketMQ所需的连接信息。

#### 说明

客户端连接RocketMQ实例5.x版本收发普通消息前,需要确保Topic的消息类型为"普通"。

## 准备环境

开源的Java客户端支持连接分布式消息服务RocketMQ版,推荐使用的客户端版本为 **5.0.5**。

使用Maven方式引入依赖。

<dependency>

```
 <groupId>org.apache.rocketmq</groupId>
  <artifactId>rocketmq-client-java</artifactId>
   <version>5.0.5</version>
</dependency>
```
# 同步发送

同步发送是指消息发送方发出一条消息到服务端,服务端接收并处理消息,然后返回 响应给发送方,发送方收到响应后才会发送下一条消息的通讯方式。

参考如下示例代码,或者通过**[ProducerNormalMessageExample.java](https://github.com/apache/rocketmq-clients/blob/master/java/client/src/main/java/org/apache/rocketmq/client/java/example/ProducerNormalMessageExample.java)**获取更多示例 代码。

```
import org.apache.rocketmq.client.apis.ClientConfiguration;
import org.apache.rocketmq.client.apis.ClientException;
import org.apache.rocketmq.client.apis.ClientServiceProvider;
import org.apache.rocketmq.client.apis.SessionCredentialsProvider;
import org.apache.rocketmq.client.apis.StaticSessionCredentialsProvider;
import org.apache.rocketmq.client.apis.message.Message;
import org.apache.rocketmq.client.apis.producer.Producer;
import org.apache.rocketmq.client.apis.producer.SendReceipt;
import org.slf4j.Logger;
import org.slf4j.LoggerFactory;
import java.io.IOException;
import java.nio.charset.StandardCharsets;
public class ProducerNormalMessageExample {
   private static final Logger log = LoggerFactory.getLogger(ProducerNormalMessageExample.class);
   public static void main(String[] args) throws ClientException, IOException {
      final ClientServiceProvider provider = ClientServiceProvider.loadService();
      String topic = "yourNormalTopics";
      // 填入grpc连接地址/grpc公网连接地址
 String endpoints = "yourEndpoints";
 // 填入用户名/密钥,用户名和密钥直接硬编码到代码中或者明文存储都存在很大的风险,建议在配置文件
或者环境变量中密文存放,使用时解密。创建实例时,如果开启了ACL才需要添加以下代码。
      String accessKey = System.getenv("ROCKETMQ_AK");
      String secretKey = System.getenv("ROCKETMQ_SK");
      SessionCredentialsProvider sessionCredentialsProvider =
           new StaticSessionCredentialsProvider(accessKey, secretKey);
      ClientConfiguration clientConfiguration = ClientConfiguration.newBuilder()
           .setEndpoints(endpoints)
          // .enableSsl(false) // 创建实例时, 如果开启了SSL, 请增加此行代码。
          .<br>// .setCredentialProvider(sessionCredentialsProvider) // 创建实例时,如果开启了ACL,请添加此行
代码。
           .build();
      final Producer producer = provider.newProducerBuilder()
           .setClientConfiguration(clientConfiguration)
           .setTopics(topic)
           .build();
      byte[] body = "This is a normal message for Apache RocketMQ".getBytes(StandardCharsets.UTF_8);
      String tag = "yourMessageTagA";
      final Message message = provider.newMessageBuilder()
           .setTopic(topic)
           .setTag(tag)
           .setKeys("yourMessageKey")
           .setBody(body)
           .build();
      try {
         final SendReceipt sendReceipt = producer.send(message);
        log.info("Send message successfully, messageId={}", sendReceipt.getMessageId());
      } catch (Throwable t) {
        log.error("Failed to send message", t);
```
 } }

```
\qquad \qquad \} // 不再使用后,手动关闭producer。
      producer.close();
```
# 异步发送

异步发送是指消息发送方发出一条消息后,不等服务端返回响应,接着发送下一条消 息的通讯方式。

参考如下示例代码,或者通过**[AsyncProducerExample.java](https://github.com/apache/rocketmq-clients/blob/master/java/client/src/main/java/org/apache/rocketmq/client/java/example/AsyncProducerExample.java)**获取更多示例代码。

```
import org.apache.rocketmq.client.apis.ClientConfiguration;
import org.apache.rocketmq.client.apis.ClientException;
import org.apache.rocketmq.client.apis.ClientServiceProvider;
import org.apache.rocketmq.client.apis.SessionCredentialsProvider;
import org.apache.rocketmq.client.apis.StaticSessionCredentialsProvider;
import org.apache.rocketmq.client.apis.message.Message;
import org.apache.rocketmq.client.apis.producer.Producer;
import org.apache.rocketmq.client.apis.producer.SendReceipt;
import org.slf4j.Logger;
import org.slf4j.LoggerFactory;
import java.io.IOException;
import java.nio.charset.StandardCharsets;
import java.util.concurrent.CompletableFuture;
import java.util.concurrent.ExecutorService;
import java.util.concurrent.Executors;
public class AsyncProducerExample {
   private static final Logger log = LoggerFactory.getLogger(AsyncProducerExample.class);
   private AsyncProducerExample() {
   }
   public static void main(String[] args) throws ClientException, InterruptedException, IOException {
     final ClientServiceProvider provider = ClientServiceProvider.loadService();
      String topic = "yourNormalTopics";
      // 填入grpc连接地址/grpc公网连接地址
 String endpoints = "yourEndpoints";
 // 填入用户名/密钥,用户名和密钥直接硬编码到代码中或者明文存储都存在很大的风险,建议在配置文件
或者环境变量中密文存放,使用时解密。创建实例时,如果开启了ACL才需要添加以下代码。
      String accessKey = System.getenv("ROCKETMQ_AK");
      String secretKey = System.getenv("ROCKETMQ_SK");
      SessionCredentialsProvider sessionCredentialsProvider =
           new StaticSessionCredentialsProvider(accessKey, secretKey);
      ClientConfiguration clientConfiguration = ClientConfiguration.newBuilder()
           .setEndpoints(endpoints)
          // .enableSsl(false) // 创建实例时, 如果开启了SSL, 请增加此行代码。
           // .setCredentialProvider(sessionCredentialsProvider) // 创建实例时,如果开启了ACL,请添加此行
代码。
           .build();
      final Producer producer = provider.newProducerBuilder()
           .setClientConfiguration(clientConfiguration)
           .setTopics(topic)
          .buid():
      byte[] body = "This is a normal message for Apache RocketMQ".getBytes(StandardCharsets.UTF_8);
      String tag = "yourMessageTagA";
      final Message message = provider.newMessageBuilder()
           .setTopic(topic)
           .setTag(tag)
           .setKeys("yourMessageKey")
           .setBody(body)
           .build();
```

```
 final CompletableFuture<SendReceipt> future = producer.sendAsync(message);
     // 使用线程池去处理异步发送回调
     ExecutorService sendCallbackExecutor = Executors.newCachedThreadPool();
     future.whenCompleteAsync((sendReceipt, throwable) -> {
       if (null != throwable) \{ log.error("Failed to send message", throwable);
          return;
 }
      log.info("Send message successfully, messageId={}", sendReceipt.getMessageId());
     }, sendCallbackExecutor);
     // 阻塞主线程,不需要在生产环境中使用。
     Thread.sleep(Long.MAX_VALUE);
     // 不再使用后,手动关闭producer。
     producer.close();
  }
```
# 订阅普通消息(**PushConsumer**)

}

#### 参考如下示例代码,或者通过**[PushConsumerExample.java](https://github.com/apache/rocketmq-clients/blob/master/java/client/src/main/java/org/apache/rocketmq/client/java/example/PushConsumerExample.java)**获取更多示例代码。

```
import org.apache.rocketmq.client.apis.ClientConfiguration;
import org.apache.rocketmq.client.apis.ClientException;
import org.apache.rocketmq.client.apis.ClientServiceProvider;
import org.apache.rocketmq.client.apis.SessionCredentialsProvider;
import org.apache.rocketmq.client.apis.StaticSessionCredentialsProvider;
import org.apache.rocketmq.client.apis.consumer.ConsumeResult;
import org.apache.rocketmq.client.apis.consumer.FilterExpression;
import org.apache.rocketmq.client.apis.consumer.FilterExpressionType;
import org.apache.rocketmq.client.apis.consumer.PushConsumer;
import org.slf4j.Logger;
import org.slf4j.LoggerFactory;
import java.io.IOException;
import java.util.Collections;
public class PushConsumerExample {
   private static final Logger log = LoggerFactory.getLogger(PushConsumerExample.class);
   private PushConsumerExample() {
   }
   public static void main(String[] args) throws ClientException, InterruptedException, IOException {
      final ClientServiceProvider provider = ClientServiceProvider.loadService();
      // 填入grpc连接地址/grpc公网连接地址
     String endpoints = "yourEndpoints"
    // 填入用户名/密钥, 用户名和密钥直接硬编码到代码中或者明文存储都存在很大的风险, 建议在配置文件
或者环境变量中密文存放,使用时解密。创建实例时,如果开启了ACL才需要添加以下代码。
      String accessKey = System.getenv("ROCKETMQ_AK");
      String secretKey = System.getenv("ROCKETMQ_SK");
      SessionCredentialsProvider sessionCredentialsProvider =
          new StaticSessionCredentialsProvider(accessKey, secretKey);
      ClientConfiguration clientConfiguration = ClientConfiguration.newBuilder()
           .setEndpoints(endpoints)
         // .enableSsl(false) // 创建实例时, 如果开启了SSL, 请增加此行代码。
          // .setCredentialProvider(sessionCredentialsProvider) // 创建实例时,如果开启了ACL,请添加此行
代码。
          .build();
     String tag = "yourMessageTagA";
      FilterExpression filterExpression = new FilterExpression(tag, FilterExpressionType.TAG);
 String consumerGroup = "yourConsumerGroup";
 String topic = "yourTopic";
      // 在多数场景下,推荐使用单例模式创建consumer。
      PushConsumer pushConsumer = provider.newPushConsumerBuilder()
          .setClientConfiguration(clientConfiguration)
```

```
 .setConsumerGroup(consumerGroup)
          // 设置订阅关系
          .setSubscriptionExpressions(Collections.singletonMap(topic, filterExpression))
         // 设置监听器, 用于处理接收到的消息, 并返回消费结果。
          .setMessageListener(messageView -> {
            log.info("Consume message={}", messageView);
            return ConsumeResult.SUCCESS;
          })
          .build();
     // 阻塞主线程,不需要在生产环境中使用。
     Thread.sleep(Long.MAX_VALUE);
     // 不再使用后,手动关闭producer。
     pushConsumer.close();
   }
}
```
# 同步订阅普通消息(**SimpleConsumer**)

#### 参考如下示例代码,或者通过**[SimpleConsumerExample.java](https://github.com/apache/rocketmq-clients/blob/master/java/client/src/main/java/org/apache/rocketmq/client/java/example/SimpleConsumerExample.java)**获取更多示例代码。

```
import org.apache.rocketmq.client.apis.ClientConfiguration;
import org.apache.rocketmq.client.apis.ClientException;
import org.apache.rocketmq.client.apis.ClientServiceProvider;
import org.apache.rocketmq.client.apis.SessionCredentialsProvider;
import org.apache.rocketmq.client.apis.StaticSessionCredentialsProvider;
import org.apache.rocketmq.client.apis.consumer.FilterExpression;
import org.apache.rocketmq.client.apis.consumer.FilterExpressionType;
import org.apache.rocketmq.client.apis.consumer.SimpleConsumer;
import org.apache.rocketmq.client.apis.message.MessageId;
import org.apache.rocketmq.client.apis.message.MessageView;
import org.slf4j.Logger;
import org.slf4j.LoggerFactory;
import java.time.Duration;
import java.util.Collections;
import java.util.List;
public class SimpleConsumerExample {
   private static final Logger log = LoggerFactory.getLogger(SimpleConsumerExample.class);
   private SimpleConsumerExample() {
 }
   @SuppressWarnings({"resource", "InfiniteLoopStatement"})
   public static void main(String[] args) throws ClientException {
     final ClientServiceProvider provider = ClientServiceProvider.loadService();
      // 填入grpc连接地址/grpc公网连接地址
     String endpoints = "yourEndpoints";
     // 填入用户名/密钥, 用户名和密钥直接硬编码到代码中或者明文存储都存在很大的风险, 建议在配置文件
或者环境变量中密文存放,使用时解密。创建实例时,如果开启了ACL才需要添加以下代码。
      String accessKey = System.getenv("ROCKETMQ_AK");
      String secretKey = System.getenv("ROCKETMQ_SK");
      SessionCredentialsProvider sessionCredentialsProvider =
           new StaticSessionCredentialsProvider(accessKey, secretKey);
      ClientConfiguration clientConfiguration = ClientConfiguration.newBuilder()
           .setEndpoints(endpoints)
          // .enableSsl(false) // 创建实例时,如果开启了SSL,请增加此行代码。
           // .setCredentialProvider(sessionCredentialsProvider) // 创建实例时,如果开启了ACL,请添加此行
代码。
           .build();
     String consumerGroup = "yourConsumerGroup";
      Duration awaitDuration = Duration.ofSeconds(30);
      String tag = "yourMessageTagA";
      String topic = "yourTopic";
      FilterExpression filterExpression = new FilterExpression(tag, FilterExpressionType.TAG);
     // 在多数场景下,推荐使用单例模式创建consumer。
```

```
 SimpleConsumer consumer = provider.newSimpleConsumerBuilder()
        .setClientConfiguration(clientConfiguration)
        .setConsumerGroup(consumerGroup)
       // 设置长轮询接收消息请求 (long-polling receive requests) 的最大等待时间
        .setAwaitDuration(awaitDuration)
        // 设置订阅关系
        .setSubscriptionExpressions(Collections.singletonMap(topic, filterExpression))
        .build();
   // 设置每次长轮询能接收的最大消息数
   int maxMessageNum = 16;
   // 设置消息不可见时间,在消息被接收后对其他消费者不可见,直到超时。
   Duration invisibleDuration = Duration.ofSeconds(15);
   // 接收消息,推荐使用多线程的方式。
   while (true) {
     // 如果存在可用的消息会立即返回,否则在等待超时后,返回空。
    final List<MessageView> messages = consumer.receive(maxMessageNum, invisibleDuration);
     log.info("Received {} message(s)", messages.size());
     for (MessageView message : messages) {
       final MessageId messageId = message.getMessageId();
        try {
          // 处理接收的消息,消费成功后提交消息。
          consumer.ack(message);
         log.info("Message is acknowledged successfully, messageId={}", messageId);
        } catch (Throwable t) {
         log.error("Message is failed to be acknowledged, messageId={}", messageId, t);
        }
     }
   }
   // 不再使用后,手动关闭consumer。
   // consumer.close();
 }
```
# 异步订阅普通消息(**SimpleConsumer**)

}

参考如下示例代码,或者通过**[AsyncSimpleConsumerExample.java](https://github.com/apache/rocketmq-clients/blob/master/java/client/src/main/java/org/apache/rocketmq/client/java/example/AsyncSimpleConsumerExample.java)**获取更多示例代 码。

```
import org.apache.rocketmq.client.apis.ClientConfiguration;
import org.apache.rocketmq.client.apis.ClientException;
import org.apache.rocketmq.client.apis.ClientServiceProvider;
import org.apache.rocketmq.client.apis.SessionCredentialsProvider;
import org.apache.rocketmq.client.apis.StaticSessionCredentialsProvider;
import org.apache.rocketmq.client.apis.consumer.FilterExpression;
import org.apache.rocketmq.client.apis.consumer.FilterExpressionType;
import org.apache.rocketmq.client.apis.consumer.SimpleConsumer;
import org.apache.rocketmq.client.apis.message.MessageId;
import org.apache.rocketmq.client.apis.message.MessageView;
import org.slf4j.Logger;
import org.slf4j.LoggerFactory;
import java.time.Duration;
import java.util.Collections;
import java.util.List;
import java.util.Map;
import java.util.concurrent.CompletableFuture;
import java.util.concurrent.ExecutorService;
import java.util.concurrent.Executors;
import java.util.concurrent.Semaphore;
import java.util.stream.Collectors;
public class AsyncSimpleConsumerExample {
   private static final Logger log = LoggerFactory.getLogger(AsyncSimpleConsumerExample.class);
   private AsyncSimpleConsumerExample() {
 }
   @SuppressWarnings({"resource", "InfiniteLoopStatement"})
```
 public static void main(String[] args) throws ClientException, InterruptedException { final ClientServiceProvider provider = ClientServiceProvider.loadService(); // 填入grpc连接地址/grpc公网连接地址 String endpoints = "yourEndpoints" // 填入用户名/密钥, 用户名和密钥直接硬编码到代码中或者明文存储都存在很大的风险, 建议在配置文件 或者环境变量中密文存放,使用时解密。创建实例时,如果开启了ACL才需要添加以下代码。 String accessKey = System.getenv("ROCKETMQ\_AK"); String secretKey = System.getenv("ROCKETMQ\_SK"); SessionCredentialsProvider sessionCredentialsProvider = new StaticSessionCredentialsProvider(accessKey, secretKey); ClientConfiguration clientConfiguration = ClientConfiguration.newBuilder() .setEndpoints(endpoints) // .enableSsl(false) // 创建实例时, 如果开启了SSL, 请增加此行代码。 // .setCredentialProvider(sessionCredentialsProvider) // 创建实例时, 如果开启了ACL, 请添加此行 代码。 .build(); String consumerGroup = "yourConsumerGroup"; Duration awaitDuration = Duration.ofSeconds(30); String tag = "yourMessageTagA"; String topic = "yourTopic"; FilterExpression filterExpression = new FilterExpression(tag, FilterExpressionType.TAG); // 在多数场景下,推荐使用单例模式创建consumer。 SimpleConsumer consumer = provider.newSimpleConsumerBuilder() .setClientConfiguration(clientConfiguration) .setConsumerGroup(consumerGroup) // 设置长轮询接收消息请求 (long-polling receive requests) 的最大等待时间 .setAwaitDuration(awaitDuration) // 设置订阅关系 .setSubscriptionExpressions(Collections.singletonMap(topic, filterExpression)) .build(); // 设置每次长轮询能接收的最大消息数 int maxMessageNum = 16; // 设置消息不可见时间, 在消息被接收后对其他消费者不可见, 直到超时。 Duration invisibleDuration = Duration.ofSeconds(15); // 设置允许的最大长轮询请求数 int maxLongPollingSize = 32; Semaphore semaphore = new Semaphore(maxLongPollingSize); // 使用线程池处理接收消息回调 ExecutorService receiveCallbackExecutor = Executors.newCachedThreadPool(); // 使用线程池处理提交消息回调 ExecutorService ackCallbackExecutor = Executors.newCachedThreadPool(); // 接收消息 while (true) { semaphore.acquire(); // 异步提交消息, 如果存在可用的消息会立即返回触发回调, 否则在等待超时后, 返回空。 final CompletableFuture<List<MessageView>> future0 = consumer.receiveAsync(maxMessageNum, invisibleDuration); future0.whenCompleteAsync(((messages, throwable) -> { // 处理接收到的消息 semaphore.release(); if (null != throwable) { log.error("Failed to receive message from remote", throwable); return;  $\qquad \qquad \}$  log.info("Received {} message(s)", messages.size()); // 异步提交消息, 并使用messageView作为键, 因为message id可能重复。 final Map<MessageView, CompletableFuture<Void>> map = messages.stream().collect(Collectors.toMap(message -> message, consumer::ackAsync)); for (Map.Entry<MessageView, CompletableFuture<Void>> entry : map.entrySet()) { final MessageId messageId = entry.getKey().getMessageId(); final CompletableFuture<Void> future = entry.getValue(); future.whenCompleteAsync((v, t) -> { // 处理提交消息回调 if (null  $!=$  t) { log.error("Message is failed to be acknowledged, messageId={}", messageId, t); return; }<br>{}

```
log.info("Message is acknowledged successfully, messageId={}", messageId);
             }, ackCallbackExecutor);
 }
        }), receiveCallbackExecutor);
     }
      // 不再使用后,手动关闭consumer。
      // consumer.close();
   }
}
```
# **4.2** 收发顺序消息

顺序消息是分布式消息服务RocketMQ版提供的一种严格按照顺序来发布和消费的消息 类型。

顺序消息分为全局顺序消息和分区顺序消息:

- 全局顺序消息:对于指定的一个Topic,将队列数量设置为1,这个队列内所有消 息按照严格的先入先出FIFO(First In First Out)的顺序进行发布和订阅。
- 分区顺序消息:对于指定的一个Topic,同一个队列内的消息按照严格的FIFO顺序 进行发布和订阅。生产者为每一条消息指定消息组,相同消息组的消息会被分配 到同一个队列。

全局顺序消息和分区顺序消息的区别仅为队列数量不同,代码没有区别。

收发顺序消息前,请参考<mark>收集连接信息</mark>收集RocketMQ所需的连接信息。

说明

- 客户端连接RocketMQ实例5.x版本收发顺序消息前,需要确保Topic的消息类型为"顺序"。
- 使用gRPC协议连接RocketMQ实例时,消费者是否顺序消费消息,取决于消费组中是否开启 顺序消费,并非在消费代码中设置,顺序消费消息的代码与普通消费的代码相同。

# 准备环境

开源的Java客户端支持连接分布式消息服务RocketMQ版,推荐使用的客户端版本为 **5.0.5**。

使用Maven方式引入依赖。

```
<dependency>
```

```
 <groupId>org.apache.rocketmq</groupId>
   <artifactId>rocketmq-client-java</artifactId>
   <version>5.0.5</version>
</dependency>
```
# 发送顺序消息

参考如下示例代码,或者通过**[ProducerFifoMessageExample.java](https://github.com/apache/rocketmq-clients/blob/master/java/client/src/main/java/org/apache/rocketmq/client/java/example/ProducerFifoMessageExample.java)**获取更多示例代 码。

import org.apache.rocketmq.client.apis.ClientConfiguration; import org.apache.rocketmq.client.apis.ClientException; import org.apache.rocketmq.client.apis.ClientServiceProvider; import org.apache.rocketmq.client.apis.SessionCredentialsProvider; import org.apache.rocketmq.client.apis.StaticSessionCredentialsProvider; import org.apache.rocketmq.client.apis.message.Message; import org.apache.rocketmq.client.apis.producer.Producer; import org.apache.rocketmq.client.apis.producer.SendReceipt;

```
import org.slf4j.Logger;
import org.slf4j.LoggerFactory;
import java.io.IOException;
import java.nio.charset.StandardCharsets;
public class ProducerFifoMessageExample {
   private static final Logger log = LoggerFactory.getLogger(ProducerFifoMessageExample.class);
   public static void main(String[] args) throws ClientException, IOException {
    final ClientServiceProvider provider = ClientServiceProvider.loadService();
     String topic = "yourNormalTopics";
      // 填入grpc连接地址/grpc公网连接地址
      String endpoints = "yourEndpoints";
     // 填入用户名/密钥, 用户名和密钥直接硬编码到代码中或者明文存储都存在很大的风险, 建议在配置文件
或者环境变量中密文存放,使用时解密。创建实例时,如果开启了ACL才需要添加以下代码。
     String accessKey = System.getenv("ROCKETMQ_AK");
      String secretKey = System.getenv("ROCKETMQ_SK");
      SessionCredentialsProvider sessionCredentialsProvider =
          new StaticSessionCredentialsProvider(accessKey, secretKey);
     ClientConfiguration clientConfiguration = ClientConfiguration.newBuilder()
          .setEndpoints(endpoints)
         // .enableSsl(false) // 创建实例时, 如果开启了SSL, 请增加此行代码。
         // .setCredentialProvider(sessionCredentialsProvider) // 创建实例时, 如果开启了ACL, 请添加此行
代码。
          .build();
     final Producer producer = provider.newProducerBuilder()
          .setClientConfiguration(clientConfiguration)
          .setTopics(topic)
          .build();
 byte[] body = "This is a FIFO message for Apache RocketMQ".getBytes(StandardCharsets.UTF_8);
 String tag = "yourMessageTagA";
      final Message message = provider.newMessageBuilder()
          .setTopic(topic)
          .setTag(tag)
          .setKeys("yourMessageKey")
         // 指定消息组,相同消息组的消息会被分配到同一个队列。
          .setMessageGroup("yourMessageGroup0")
          .setBody(body)
         .buid();
     try {
        final SendReceipt sendReceipt = producer.send(message);
        log.info("Send message successfully, messageId={}", sendReceipt.getMessageId());
      } catch (Throwable t) {
        log.error("Failed to send message", t);
     }
      // 不再使用后,手动关闭producer。
      producer.close();
   }
}
```
# 订阅顺序消息

订阅顺序消息的代码与**订阅普通消息**相同。

# **4.3** 收发事务消息

分布式消息服务RocketMQ版的事务消息支持在业务逻辑与发送消息之间提供事务保 证,通过两阶段的方式提供对事务消息的支持,事务消息交互流程如图**[4-1](#page-29-0)**所示。

#### <span id="page-29-0"></span>图 **4-1** 事务消息交互流程

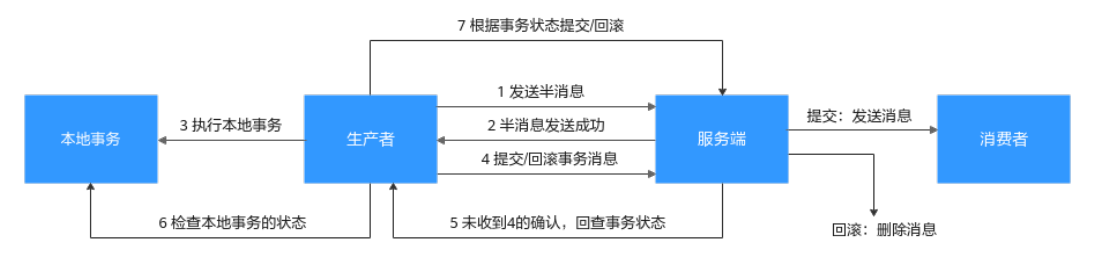

事务消息生产者首先发送半消息,然后执行本地事务。如果执行成功,则发送事务提 交,否则发送事务回滚。服务端在一段时间后如果一直收不到提交或回滚,则发起回 查,生产者在收到回查后重新发送事务提交或回滚。消息只有在提交之后才投递给消 费者,消费者对回滚的消息不可见。

收发事务消息前,请参考<mark>收集连接信息</mark>收集RocketMO所需的连接信息。

#### 说明

客户端连接RocketMQ实例5.x版本收发事务消息前,需要确保Topic的消息类型为"事务"。

# 准备环境

开源的Java客户端支持连接分布式消息服务RocketMQ版,推荐使用的客户端版本为 **5.0.5**。

使用Maven方式引入依赖。

<dependency>

 <groupId>org.apache.rocketmq</groupId> <artifactId>rocketmq-client-java</artifactId> <version>5.0.5</version>

</dependency>

# 发送事务消息

参考如下示例代码,或者通过**[ProducerTransactionMessageExample.java](https://github.com/apache/rocketmq-clients/blob/master/java/client/src/main/java/org/apache/rocketmq/client/java/example/ProducerTransactionMessageExample.java)**获取更多 示例代码。

import org.apache.rocketmq.client.apis.ClientConfiguration; import org.apache.rocketmq.client.apis.ClientException; import org.apache.rocketmq.client.apis.ClientServiceProvider; import org.apache.rocketmq.client.apis.SessionCredentialsProvider; import org.apache.rocketmq.client.apis.StaticSessionCredentialsProvider; import org.apache.rocketmq.client.apis.message.Message; import org.apache.rocketmq.client.apis.producer.Producer; import org.apache.rocketmq.client.apis.producer.SendReceipt; import org.apache.rocketmq.client.apis.producer.Transaction; import org.apache.rocketmq.client.apis.producer.TransactionChecker; import org.apache.rocketmq.client.apis.producer.TransactionResolution; import org.slf4j.Logger; import org.slf4j.LoggerFactory;

import java.io.IOException; import java.nio.charset.StandardCharsets;

public class ProducerTransactionMessageExample { private static final Logger log = LoggerFactory.getLogger(ProducerTransactionMessageExample.class);

 public static void main(String[] args) throws ClientException, IOException { final ClientServiceProvider provider = ClientServiceProvider.loadService();

 String topic = "yourTransactionTopic"; // 填入grpc连接地址/grpc公网连接地址 String endpoints = "yourEndpoints"; // 填入用户名/密码,用户名和密钥直接硬编码到代码中或者明文存储都存在很大的风险,建议在配置文件 或者环境变量中密文存放,使用时解密。创建实例时,如果开启了ACL才需要添加以下代码。 String accessKey = System.getenv("ROCKETMQ\_AK"); String secretKey = System.getenv("ROCKETMQ\_SK"); SessionCredentialsProvider sessionCredentialsProvider = new StaticSessionCredentialsProvider(accessKey, secretKey); ClientConfiguration clientConfiguration = ClientConfiguration.newBuilder() .setEndpoints(endpoints) // .enableSsl(false) // 创建实例时, 如果开启了SSL, 请增加此行代码。 // .setCredentialProvider(sessionCredentialsProvider) // 创建实例时, 如果开启了ACL, 请添加此行 代码。 .build(); TransactionChecker checker = messageView -> { log.info("Receive transactional message check, message={}", messageView); // Return the transaction resolution according to your business logic. // 检查本地事务并返回本地事务状态 return TransactionResolution.COMMIT; }; final Producer producer = provider.newProducerBuilder() .setClientConfiguration(clientConfiguration) .setTopics(topic) // 事务消息需要生产者构建一个事务检查器,用于检查确认异常半事务的中间状态。 .setTransactionChecker(checker) .build(); byte[] body = "This is a transaction message for Apache RocketMQ".getBytes(StandardCharsets.UTF\_8); String tag = "yourMessageTagA"; final Message message = provider.newMessageBuilder() .setTopic(topic) .setTag(tag) .setKeys("yourMessageKey") .setBody(body) .build(); // 开启事务分支 final Transaction transaction; try { transaction = producer.beginTransaction(); } catch (ClientException e) { log.error("Failed to begin transaction", e); //事务分支开启失败,直接退出。 return; } try { final SendReceipt sendReceipt = producer.send(message, transaction); log.info("Send transaction message successfully, messageId={}", sendReceipt.getMessageId()); } catch (Throwable t) { log.error("Failed to send message", t); return; } /\*\* \* 执行本地事务,并确定本地事务结果。 \* 1. 如果本地事务提交成功,则提交消息事务。 \* 2. 如果本地事务提交失败,则回滚消息事务。 \* 3. 如果本地事务未知异常,则不处理,等待事务消息回查。 \*\*\*\* \*/ transaction.commit(); // transaction.rollback(); // 不再使用后,手动关闭producer。 producer.close(); } }

<span id="page-31-0"></span>事务消息需要生产者构建一个事务检查器,用于检查确认异常半事务的中间状态,可 以返回3种事务状态:

- TransactionResolution.COMMIT: 提交事务, 允许消费者消费该消息。
- TransactionResolution.ROLLBACK:回滚事务,消息将被丢弃不允许消费。
- TransactionResolution.UNKNOW: 无法判断状态, 期待服务端向生产者再次回 查该消息的状态。

# 订阅事务消息

订阅事务消息的代码与**订阅普通消息**相同。

# **4.4** 发送定时消息

分布式消息服务RocketMQ版支持**任意时间**的定时消息,最大推迟时间可达到1年。同 时也支持定时消息的取消。

定时消息即生产者生产消息到分布式消息服务RocketMQ版后,消息不会立即被消费, 而是延迟到设定的时间点后才会发送给消费者进行消费。

发送定时消息前,请参[考收集连接信息](#page-6-0)收集RocketMQ所需的连接信息。

#### 说明

客户端连接RocketMQ实例5.x版本收发定时消息前,需要确保Topic的消息类型为"定时"。

### 适用场景

定时消息适用于以下场景:

- 消息对应的业务逻辑有时间窗口要求,如电商交易中超时未支付关闭订单的场 景。在订单创建时发送一条定时消息,5分钟以后投递给消费者,消费者收到此消 息后需要判断对应订单是否完成支付,如果未完成支付,则关闭订单。如果已完 成,则忽略。
- 通过消息触发定时任务的场景,如在某些固定时间点向用户发送提醒消息。

### 注意事项

- 定时消息的最大延迟时间为1年,延迟超过1年的消息将会发送失败。
- 定时消息的定时时间如果被设置成当前时间戳之前的某个时刻,消息将立刻投递 给消费者。
- 在理想情况下,定时消息设定的时间与实际发送时间的误差在0.1s以内。但在定 时消息投递压力过大时,会触发定时消息投递流控机制,精度会变差。
- 在0.1s的精度内,不保证消息投递的顺序性。即如果两条定时消息的定时时间差 距小于0.1s,他们投递的顺序与他们发送的顺序无法确保一致。
- 无法确保定时消息仅投递一次,定时消息可能会重复投递。
- 定时消息的定时时间是服务端开始向消费端投递的时间。如果消费者当前有消息 堆积,那么定时消息会排在堆积消息后面,将不能严格按照配置的时间进行投 递。
- 由于客户端和服务端可能存在时间差,消息的实际投递时间与客户端设置的投递 时间之间可能存在偏差,以服务端时间为准。
- 设置定时消息的投递时间后,依然受消息老化时间限制,默认消息老化时间为2 天。例如,设置定时消息5天后才能被消费,如果第5天后一直没被消费,那么这 条消息将在第7天被删除。
- 定时消息将占用普通消息约3倍的存储空间,大量使用定时消息时需要注意存储空 间占用。

# 准备环境

开源的Java客户端支持连接分布式消息服务RocketMQ版,推荐使用的客户端版本为 **5.0.5**。

使用Maven方式引入依赖。

```
<dependency>
```
 <groupId>org.apache.rocketmq</groupId> <artifactId>rocketmq-client-java</artifactId>

```
 <version>5.0.5</version>
```

```
</dependency>
```
# 发送定时消息

发送定时消息的示例代码如下,或者通过**[ProducerDelayMessageExample.java](https://github.com/apache/rocketmq-clients/blob/master/java/client/src/main/java/org/apache/rocketmq/client/java/example/ProducerDelayMessageExample.java)**获取 更多示例代码。

import org.apache.rocketmq.client.apis.ClientConfiguration; import org.apache.rocketmq.client.apis.ClientException; import org.apache.rocketmq.client.apis.ClientServiceProvider; import org.apache.rocketmq.client.apis.SessionCredentialsProvider; import org.apache.rocketmq.client.apis.StaticSessionCredentialsProvider; import org.apache.rocketmq.client.apis.message.Message; import org.apache.rocketmq.client.apis.producer.Producer; import org.apache.rocketmq.client.apis.producer.SendReceipt; import org.slf4j.Logger; import org.slf4j.LoggerFactory; import java.io.IOException; import java.nio.charset.StandardCharsets; import java.time.Duration; public class ProducerDelayMessageExample { private static final Logger log = LoggerFactory.getLogger(ProducerDelayMessageExample.class); private ProducerDelayMessageExample() { } public static void main(String[] args) throws ClientException, IOException { final ClientServiceProvider provider = ClientServiceProvider.loadService(); String topic = "yourDelayTopic"; // 填入grpc连接地址/grpc公网连接地址 String endpoints = "yourEndpoints"; // 填入用户名/密钥,用户名和密钥直接硬编码到代码中或者明文存储都存在很大的风险,建议在配置文件 或者环境变量中密文存放,使用时解密。创建实例时,如果开启了ACL才需要添加以下代码。 String accessKey = System.getenv("ROCKETMQ\_AK"); String secretKey = System.getenv("ROCKETMQ\_SK"); SessionCredentialsProvider sessionCredentialsProvider = new StaticSessionCredentialsProvider(accessKey, secretKey); ClientConfiguration clientConfiguration = ClientConfiguration.newBuilder() .setEndpoints(endpoints) // .enableSsl(false) // 创建实例时, 如果开启了SSL, 请增加此行代码。 // .setCredentialProvider(sessionCredentialsProvider) // 创建实例时,如果开启了ACL,请添加此行 代码。 .build(); final Producer producer = provider.newProducerBuilder() .setClientConfiguration(clientConfiguration)

```
 .setTopics(topic)
         .build();
   byte[] body = "This is a delay message for Apache RocketMQ".getBytes(StandardCharsets.UTF_8);
   String tag = "yourMessageTagA";
    Duration messageDelayTime = Duration.ofSeconds(10);
   final Message message = provider.newMessageBuilder()
         .setTopic(topic)
         .setTag(tag)
         .setKeys("yourMessageKey")
         // 设置定时消息投递时间戳
         .setDeliveryTimestamp(System.currentTimeMillis() + messageDelayTime.toMillis())
         .setBody(body)
         .build();
   try {
      final SendReceipt sendReceipt = producer.send(message);
     log.info("Send message successfully, messageId={}", sendReceipt.getMessageId());
   } catch (Throwable t) {
      log.error("Failed to send message", t);
   }
    // 不再使用后,手动关闭producer。
   producer.close();
 }
```
# 取消定时消息

}

#### 取消定时消息的示例代码如下:

```
import org.apache.rocketmq.client.apis.ClientConfiguration;
import org.apache.rocketmq.client.apis.ClientException;
import org.apache.rocketmq.client.apis.ClientServiceProvider;
import org.apache.rocketmq.client.apis.SessionCredentialsProvider;
import org.apache.rocketmq.client.apis.StaticSessionCredentialsProvider;
import org.apache.rocketmq.client.apis.message.Message;
import org.apache.rocketmq.client.apis.producer.Producer;
import org.apache.rocketmq.client.apis.producer.SendReceipt;
import org.slf4j.Logger;
import org.slf4j.LoggerFactory;
import java.io.IOException;
import java.nio.charset.StandardCharsets;
import java.time.Duration;
public class ProducerDelayMessageExample {
   private static final Logger log = LoggerFactory.getLogger(ProducerDelayMessageExample.class);
   public static void main(String[] args) throws ClientException, IOException {
     final ClientServiceProvider provider = ClientServiceProvider.loadService();
     String topic = "yourDelayTopic";
      // 填入grpc连接地址/grpc公网连接地址
 String endpoints = "yourEndpoints";
 // 填入用户名/密钥,用户名和密钥直接硬编码到代码中或者明文存储都存在很大的风险,建议在配置文件
或者环境变量中密文存放,使用时解密。创建实例时,如果开启了ACL才需要添加以下代码。
      String accessKey = System.getenv("ROCKETMQ_AK");
      String secretKey = System.getenv("ROCKETMQ_SK");
      SessionCredentialsProvider sessionCredentialsProvider =
          new StaticSessionCredentialsProvider(accessKey, secretKey);
      ClientConfiguration clientConfiguration = ClientConfiguration.newBuilder()
          .setEndpoints(endpoints)
         // .enableSsl(false) // 创建实例时, 如果开启了SSL, 请增加此行代码。
         // .setCredentialProvider(sessionCredentialsProvider) // 创建实例时, 如果开启了ACL, 请添加此行
代码。
           .build();
     final Producer producer = provider.newProducerBuilder()
```

```
 .setClientConfiguration(clientConfiguration)
        .setTopics(topic)
        .build();
   try {
     // ====== 发送定时消息逻辑 ======
     byte[] body = "This is a delay message for Apache RocketMQ".getBytes(StandardCharsets.UTF_8);
     String tag = "yourMessageTagA";
     Duration messageDelayTime = Duration.ofSeconds(10);
     final Message message = provider.newMessageBuilder()
           .setTopic(topic)
           .setTag(tag)
           .setKeys("yourMessageKey")
          // 设置定时消息投递时间戳
           .setDeliveryTimestamp(System.currentTimeMillis() + messageDelayTime.toMillis())
           .setBody(body)
          .buid();
      final SendReceipt sendReceipt = producer.send(message);
     log.info("Send message successfully, messageId={}", sendReceipt.getMessageId());
     // ====== 发送取消消息逻辑 ======
      // 创建取消消息对象
     Message cancle = provider.newMessageBuilder()
           .setTopic(topic)
           .setBody("cancel".getBytes(StandardCharsets.UTF_8))
         // 设置取消消息的时间戳,该时间戳必须与要取消的定时消息的定时时间戳一致。
           .setDeliveryTimestamp(message.getDeliveryTimestamp().get())
         // 设置要取消消息的ID, 为发送消息的唯一ID ( UNIQUE_KEY ), 可以从发送消息的结果中获取。
           .addProperty("__CANCEL_SCHEDULED_MSG", sendReceipt.getMessageId().toString())
          .buid():
     // 发送取消消息,必须在定时消息被投递之前发送才可以取消。
      final SendReceipt cancelSendReceipt = producer.send(cancle);
    log.info("Send cancel message successfully, messageId={}", cancelSendReceipt.getMessageId());
   } catch (Throwable t) {
     log.error("Failed to send message", t);
   }
   // 不再使用后,手动关闭producer。
   producer.close();
 }
```
}

# **5 Go**(**TCP** 协议)

# <span id="page-35-0"></span>**5.1** 收发普通消息

本章节介绍普通消息的收发方法和示例代码。其中,普通消息发送方式分为同步发送 和异步发送。

- 同步发送:消息发送方发出一条消息到服务端,服务端接收并处理消息,然后返 回响应给发送方,发送方收到响应后才会发送下一条消息。
- 异步发送: 消息发送方发出一条消息后, 不等服务端返回响应, 接着发送下一条 消息。

收发普通消息前,请参考<mark>收集连接信息</mark>收集RocketMQ所需的连接信息。

说明

客户端连接RocketMQ实例5.x版本收发普通消息前,需要确保Topic的消息类型为"普通"。

# 准备环境

1. 执行以下命令,检查是否已安装Go。 go version 返回如下回显时,说明Go已经安装。

go version go1.16.5 linux/amd64

如果未安装Go,[请下载并安装。](https://go.dev/dl/go1.16.5.linux-amd64.tar.gz)

2. 在"go.mod"中增加以下代码,添加依赖。 module rocketmq-example-go

go 1.13

```
require (
   github.com/apache/rocketmq-client-go/v2 v2.1.1
)
```
## 同步发送

同步发送是指消息发送方发出一条消息到服务端,服务端接收并处理消息,然后返回 响应给发送方,发送方收到响应后才会发送下一条消息的通讯方式。

#### 参考如下示例代码(以下加粗内容需要替换为实例自有信息,请根据实际情况替 换)。

package main

```
import (
    "context"
   "fmt"
   "github.com/apache/rocketmq-client-go/v2"
   "github.com/apache/rocketmq-client-go/v2/primitive"
   "github.com/apache/rocketmq-client-go/v2/producer"
   "os"
)
// implements a simple producer to send message.
func main() {
   p, _ := rocketmq.NewProducer(
      producer.WithNsResolver(primitive.NewPassthroughResolver([]string{"192.168.0.1:8100"})),
      producer.WithRetry(2),
   )
  err := p.start()if err != nil {
      fmt.Printf("start producer error: %s", err.Error())
      os.Exit(1)
   }
   msg := &primitive.Message{
      Topic: "topic1",
      Body: []byte("Hello RocketMQ Go Client!"),
   }
   msg.WithTag("TagA")
   msg.WithKeys([]string{"KeyA"})
   res, err := p.SendSync(context.Background(), msg)
  if err := nil fmt.Printf("send message error: %s\n", err)
   } else {
      fmt.Printf("send message success: result=%s\n", res.String())
   }
  err = p.Shutdown()if err != nil {
      fmt.Printf("shutdown producer error: %s", err.Error())
   }
}
```
示例代码中的参数说明如下,请参考<mark>收集连接信息</mark>获取参数值。

- 192.168.0.1:8100:表示实例连接地址和端口。
- topic1:表示Topic名称。

# 异步发送

异步发送是指消息发送方发出一条消息后,不等服务端返回响应,接着发送下一条消 息的通讯方式。

使用异步发送需要客户端实现异步发送回调接口(SendCallback)。即消息发送方在 发送了一条消息后,不需要等待服务端响应接着发送第二条消息。发送方通过回调接 口接收服务端响应,并处理响应结果。

参考如下示例代码(以下加粗内容需要替换为实例自有信息,请根据实际情况替 换)。

package main

import ( "context" "fmt"

```
 "os"
   "sync"
   "github.com/apache/rocketmq-client-go/v2"
   "github.com/apache/rocketmq-client-go/v2/primitive"
   "github.com/apache/rocketmq-client-go/v2/producer"
)
// implements a async producer to send message.
func main() {
   p, _ := rocketmq.NewProducer(
      producer.WithNsResolver(primitive.NewPassthroughResolver([]string{"192.168.0.1:8100"})),
      producer.WithRetry(2))
   err := p.Start()
  if err != nil {
      fmt.Printf("start producer error: %s", err.Error())
      os.Exit(1)
   }
   var wg sync.WaitGroup
   wg.Add(1)
   callback := func(ctx context.Context, result *primitive.SendResult, e error) {
     if e := nil fmt.Printf("receive message error: %s\n", err)
      } else {
         fmt.Printf("send message success: result=%s\n", result.String())
      }
      wg.Done()
   }
   message := primitive.NewMessage("test", []byte("Hello RocketMQ Go Client!"))
   err = p.SendAsync(context.Background(), callback, message)
  if err != nil {
      fmt.Printf("send message error: %s\n", err)
      wg.Done()
   }
   wg.Wait()
   err = p.Shutdown()
  if err != nil {
      fmt.Printf("shutdown producer error: %s", err.Error())
   }
}
```
示例代码中的参数说明如下,请参考<mark>收集连接信息</mark>获取参数值。

- 192.168.0.1:8100:表示实例连接地址和端口。
- test:表示Topic名称。

# 订阅普通消息

参考如下示例代码(以下加粗内容需要替换为实例自有信息,请根据实际情况替 换)。

package main

```
import (
   "context"
   "fmt"
   "os"
   "time"
   "github.com/apache/rocketmq-client-go/v2"
   "github.com/apache/rocketmq-client-go/v2/consumer"
   "github.com/apache/rocketmq-client-go/v2/primitive"
)
```

```
func main() {
   c, _ := rocketmq.NewPushConsumer(
      consumer.WithGroupName("testGroup"),
      consumer.WithNsResolver(primitive.NewPassthroughResolver([]string{"192.168.0.1:8100"})),
\rightarrow err := c.Subscribe("test", consumer.MessageSelector{}, func(ctx context.Context,
      msgs ...*primitive.MessageExt) (consumer.ConsumeResult, error) {
     for i := range msgs {
         fmt.Printf("subscribe callback: %v \n", msgs[i])
      }
      return consumer.ConsumeSuccess, nil
   })
  if err != nil {
      fmt.Println(err.Error())
 }
   // Note: start after subscribe
   err = c.Start()
  if err != nil {
      fmt.Println(err.Error())
      os.Exit(-1)
 }
   time.Sleep(time.Hour)
   err = c.Shutdown()
  if err != nil {
      fmt.Printf("shutdown Consumer error: %s", err.Error())
   }
}
```
示例代码中的参数说明如下, 请参考<mark>收集连接信息</mark>获取参数值。

- testGroup:表示消费组名称。
- 192.168.0.1:8100:表示实例连接地址和端口。
- test:表示Topic名称。

# **5.2** 收发顺序消息

顺序消息是分布式消息服务RocketMQ版提供的一种严格按照顺序来发布和消费的消息 类型。

顺序消息分为全局顺序消息和分区顺序消息:

- 全局顺序消息:对于指定的一个Topic,将队列数量设置为1,这个队列内所有消 息按照严格的先入先出FIFO(First In First Out)的顺序进行发布和订阅。
- 分区顺序消息:对于指定的一个Topic,同一个队列内的消息按照严格的FIFO顺序 进行发布和订阅。生产者指定分区选择算法,保证需要按顺序消费的消息被分配 到同一个队列。

全局顺序消息和分区顺序消息的区别仅为队列数量不同,代码没有区别。

收发顺序消息前,请参[考收集连接信息](#page-6-0)收集RocketMQ所需的连接信息。

#### 说明

客户端连接RocketMQ实例5.x版本收发顺序消息前,需要确保Topic的消息类型为"顺序"。

## 准备环境

1. 执行以下命令,检查是否已安装Go。 go version 返回如下回显时,说明Go已经安装。 go version go1.16.5 linux/amd64

```
如果未安装Go,请下<mark>载并安装</mark>。
```
2. 在"go.mod"中增加以下代码,添加依赖。 module rocketmq-example-go

go 1.13

require (

)

github.com/apache/rocketmq-client-go/v2 v2.1.1

# 发送顺序消息

参考如下示例代码(以下加粗内容需要替换为实例自有信息,请根据实际情况替 换)。

package main

```
import (
   "context"
   "fmt"
   "os"
   "strconv"
   "github.com/apache/rocketmq-client-go/v2"
   "github.com/apache/rocketmq-client-go/v2/primitive"
   "github.com/apache/rocketmq-client-go/v2/producer"
)
// Package main implements a simple producer to send message.
func main() {
   p, _ := rocketmq.NewProducer(
      producer.WithNsResolver(primitive.NewPassthroughResolver([]string{"192.168.0.1:8100"})),
      producer.WithRetry(2),
   )
  err := p.start()if err != nil {
      fmt.Printf("start producer error: %s", err.Error())
      os.Exit(1)
   }
   topic := "test"
  for i := 0; i < 100; i++ {
      msg := &primitive.Message{
         Topic: topic,
         Body: []byte("Hello RocketMQ Go Client! " + strconv.Itoa(i)),
      }
      orderId := strconv.Itoa(i % 10)
      msg.WithShardingKey(orderId)
      res, err := p.SendSync(context.Background(), msg)
     if err := nil fmt.Printf("send message error: %s\n", err)
      } else {
         fmt.Printf("send message success: result=%s\n", res.String())
      }
   }
   err = p.Shutdown()
  if err != nil {
      fmt.Printf("shutdown producer error: %s", err.Error())
   }
}
```
示例代码中的参数说明如下,请参考<mark>收集连接信息</mark>获取参数值。

● 192.168.0.1:8100:表示实例连接地址和端口。

● test:表示Topic名称。

上述代码中,相同orderId的消息需要保证顺序,不同orderId的消息不需要保证顺序, 所以将orderId作为选择队列的sharding key。

## <span id="page-40-0"></span>订阅顺序消息

只需要在订阅普通消息的代码基础上增加consumer.WithConsumerOrder(true),参考 如下示例代码(以下加粗内容需要替换为实例自有信息,请根据实际情况替换)。

package main

```
import (
    "context"
   "fmt"
   "os"
   "time"
   "github.com/apache/rocketmq-client-go/v2"
   "github.com/apache/rocketmq-client-go/v2/consumer"
   "github.com/apache/rocketmq-client-go/v2/primitive"
)
func main() {
   c, _ := rocketmq.NewPushConsumer(
      consumer.WithGroupName("testGroup"),
      consumer.WithNsResolver(primitive.NewPassthroughResolver([]string{"192.168.0.1:8100"})),
      consumer.WithConsumerModel(consumer.Clustering),
      consumer.WithConsumeFromWhere(consumer.ConsumeFromFirstOffset),
      consumer.WithConsumerOrder(true),
   )
   err := c.Subscribe("test", consumer.MessageSelector{}, func(ctx context.Context,
      msgs ...*primitive.MessageExt) (consumer.ConsumeResult, error) {
      orderlyCtx, _ := primitive.GetOrderlyCtx(ctx)
      fmt.Printf("orderly context: %v\n", orderlyCtx)
      fmt.Printf("subscribe orderly callback: %v \n", msgs)
      return consumer.ConsumeSuccess, nil
   })
  if err != nil {
      fmt.Println(err.Error())
 }
   // Note: start after subscribe
  err = c.Start()if err != nil {
      fmt.Println(err.Error())
      os.Exit(-1)
   }
   time.Sleep(time.Hour)
  err = c.Shutdown()if err := nil fmt.Printf("Shutdown Consumer error: %s", err.Error())
   }
}
```
示例代码中的参数说明如下,请参考<mark>收集连接信息</mark>获取参数值。

- testGroup:表示消费组名称。
- 192.168.0.1:8100:表示实例连接地址和端口。
- test:表示Topic名称。

# **5.3** 收发事务消息

分布式消息服务RocketMQ版的事务消息支持在业务逻辑与发送消息之间提供事务保 证,通过两阶段的方式提供对事务消息的支持,事务消息交互流程如图**[5-1](#page-41-0)**所示。

#### <span id="page-41-0"></span>图 **5-1** 事务消息交互流程

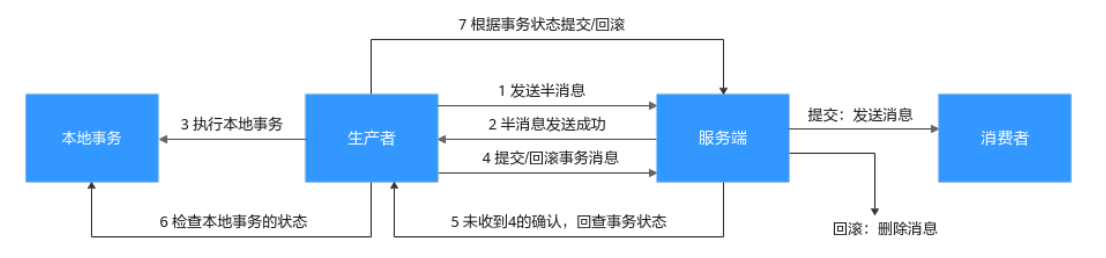

事务消息生产者首先发送半消息,然后执行本地事务。如果执行成功,则发送事务提 交,否则发送事务回滚。服务端在一段时间后如果一直收不到提交或回滚,则发起回 查,生产者在收到回查后重新发送事务提交或回滚。消息只有在提交之后才投递给消 费者,消费者对回滚的消息不可见。

收发事务消息前,请参[考收集连接信息](#page-6-0)收集RocketMQ所需的连接信息。

#### 说明

客户端连接RocketMQ实例5.x版本收发事务消息前,需要确保Topic的消息类型为"事务"。

# 准备环境

1. 执行以下命令,检查是否已安装Go。 go version

> 返回如下回显时,说明Go已经安装。 go version go1.16.5 linux/amd64 如果未安装Go,[请下载并安装。](https://go.dev/dl/go1.16.5.linux-amd64.tar.gz)

2. 在"go.mod"中增加以下代码,添加依赖。 module rocketmq-example-go

go 1.13

require ( github.com/apache/rocketmq-client-go/v2 v2.1.1 )

# 发送事务消息

参考如下示例代码(以下加粗内容需要替换为实例自有信息,请根据实际情况替 换)。

package main

```
import (
   .<br>"context"
   "fmt"
    "os"
    "strconv"
   "sync"
    "sync/atomic"
    "time"
   "github.com/apache/rocketmq-client-go/v2"
    "github.com/apache/rocketmq-client-go/v2/primitive"
    "github.com/apache/rocketmq-client-go/v2/producer"
)
```
type DemoListener struct {

```
 localTrans *sync.Map
   transactionIndex int32
}
func NewDemoListener() *DemoListener {
   return &DemoListener{
      localTrans: new(sync.Map),
   }
}
func (dl *DemoListener) ExecuteLocalTransaction(msq *primitive.Message) primitive.LocalTransactionState {
   nextIndex := atomic.AddInt32(&dl.transactionIndex, 1)
   fmt.Printf("nextIndex: %v for transactionID: %v\n", nextIndex, msg.TransactionId)
   status := nextIndex % 3
   dl.localTrans.Store(msg.TransactionId, primitive.LocalTransactionState(status+1))
   fmt.Printf("dl")
   return primitive.UnknowState
}
func (dl *DemoListener) CheckLocalTransaction(msg *primitive.MessageExt) primitive.LocalTransactionState 
{
   fmt.Printf("%v msg transactionID : %v\n", time.Now(), msg.TransactionId)
   v, existed := dl.localTrans.Load(msg.TransactionId)
   if !existed {
      fmt.Printf("unknow msg: %v, return Commit", msg)
      return primitive.CommitMessageState
   }
   state := v.(primitive.LocalTransactionState)
   switch state {
   case 1:
      fmt.Printf("checkLocalTransaction COMMIT_MESSAGE: %v\n", msg)
      return primitive.CommitMessageState
   case 2:
      fmt.Printf("checkLocalTransaction ROLLBACK_MESSAGE: %v\n", msg)
      return primitive.RollbackMessageState
   case 3:
      fmt.Printf("checkLocalTransaction unknow: %v\n", msg)
      return primitive.UnknowState
   default:
      fmt.Printf("checkLocalTransaction default COMMIT_MESSAGE: %v\n", msg)
      return primitive.CommitMessageState
   }
}
func main() {
   p, _ := rocketmq.NewTransactionProducer(
      NewDemoListener(),
      producer.WithNsResolver(primitive.NewPassthroughResolver([]string{"192.168.0.1:8100"})),
      producer.WithRetry(1),
   )
  err := p.start()if err := nil fmt.Printf("start producer error: %s\n", err.Error())
      os.Exit(1)
   }
  for i := 0; i < 10; i++ {
      res, err := p.SendMessageInTransaction(context.Background(),
         primitive.NewMessage("topic1", []byte("Hello RocketMQ again "+strconv.Itoa(i))))
     if err! = nil {
         fmt.Printf("send message error: %s\n", err)
      } else {
         fmt.Printf("send message success: result=%s\n", res.String())
      }
   }
   time.Sleep(5 * time.Minute)
   err = p.Shutdown()
```

```
if err != nil {
      fmt.Printf("shutdown producer error: %s", err.Error())
   }
}
```
示例代码中的参数说明如下,请参考<mark>收集连接信息</mark>获取参数值。

- 192.168.0.1:8100:表示实例连接地址和端口。
- topic1:表示Topic名称。

事务消息生产者需要实现两个回调函数,其中ExecuteLocalTransaction回调函数在发 送完半事务消息后被调用,即上图中的第3阶段,CheckLocalTransaction回调函数在 收到回查时调用,即上图中的第6阶段。两个回调函数均可返回3种事务状态:

- primitive.CommitMessageState: 提交事务, 允许消费者消费该消息。
- primitive.RollbackMessageState: 回滚事务, 消息将被丢弃不允许消费。
- primitive.UnknowState: 无法判断状态, 期待服务端向生产者再次回查该消息的 状态。

# 订阅事务消息

订阅事务消息的代码有同。

# **5.4** 发送定时消息

分布式消息服务RocketMQ版支持任意时间的定时消息,最大推迟时间可达到1年。

定时消息即生产者生产消息到分布式消息服务RocketMQ版后,消息不会立即被消费, 而是延迟到设定的时间点后才会发送给消费者进行消费。

发送定时消息前,请参考<mark>收集连接信息</mark>收集RocketMQ所需的连接信息。

说明

- 2022年3月30日及以后购买的实例支持定时消息功能,在此之前购买的实例不支持此功能。
- 客户端连接RocketMQ实例5.x版本收发定时消息前,需要确保Topic的消息类型为"定时"。

## 适用场景

定时消息适用于以下场景:

- 消息对应的业务逻辑有时间窗口要求,如电商交易中超时未支付关闭订单的场 景。在订单创建时发送一条定时消息,5分钟以后投递给消费者,消费者收到此消 息后需要判断对应订单是否完成支付,如果未完成支付,则关闭订单。如果已完 成,则忽略。
- 通过消息触发定时任务的场景,如在某些固定时间点向用户发送提醒消息。

## 注意事项

- 定时消息的最大延迟时间为1年,延迟超过1年的消息将会发送失败。
- 定时消息的定时时间如果被设置成当前时间戳之前的某个时刻,消息将立刻投递 给消费者。
- 在理想情况下,定时消息设定的时间与实际发送时间的误差在0.1s以内。但在定 时消息投递压力过大时,会触发定时消息投递流控机制,精度会变差。
- 在0.1s的精度内,不保证消息投递的顺序性。即如果两条定时消息的定时时间差 距小于0.1s,他们投递的顺序与他们发送的顺序无法确保一致。
- 无法确保定时消息仅投递一次,定时消息可能会重复投递。
- 定时消息的定时时间是服务端开始向消费端投递的时间。如果消费者当前有消息 堆积,那么定时消息会排在堆积消息后面,将不能严格按照配置的时间进行投 递。
- 由于客户端和服务端可能存在时间差,消息的实际投递时间与客户端设置的投递 时间之间可能存在偏差,以服务端时间为准。
- 设置定时消息的投递时间后,依然受消息老化时间限制,默认消息老化时间为2 天。例如,设置定时消息5天后才能被消费,如果第5天后一直没被消费,那么这 条消息将在第7天被删除。
- 定时消息将占用普通消息约3倍的存储空间,大量使用定时消息时需要注意存储空 间占用。

# 准备环境

1. 执行以下命令,检查是否已安装Go。 go version 返回如下回显时,说明Go已经安装。 go version go1.16.5 linux/amd64

如果未安装Go,请**下载并安装**。

2. 在"go.mod"中增加以下代码,添加依赖。 module rocketmq-example-go

go 1.13

```
require (
   github.com/apache/rocketmq-client-go/v2 v2.1.1
)
```
# 发送定时消息

发送定时消息的示例代码如下(以下加粗内容需要替换为实例自有信息,请根据实际 情况替换)。

package main

```
import (
   "context"
   "fmt"
   "github.com/apache/rocketmq-client-go/v2"
   "github.com/apache/rocketmq-client-go/v2/primitive"
   "github.com/apache/rocketmq-client-go/v2/producer"
   "os"
\lambdafunc main() {
   p, _ := rocketmq.NewProducer(
      producer.WithNsResolver(primitive.NewPassthroughResolver([]string{"192.168.0.1:8100"})),
      producer.WithRetry(2),
   )
  err := p.start()if err != nil {
      fmt.Printf("start producer error: %s", err.Error())
      os.Exit(1)
   }
   msg := primitive.NewMessage("test", []byte("Hello RocketMQ Go Client!"))
   msg.WithProperty("__STARTDELIVERTIME", strconv.FormatInt(time.Now().UnixMilli()+3000, 10))
```

```
 res, err := p.SendSync(context.Background(), msg)
  if err != nil {
      fmt.Printf("send message error: %s\n", err)
   } else {
      fmt.Printf("send message success: result=%s\n", res.String())
   }
   err = p.Shutdown()
  if err! = nil {
      fmt.Printf("shutdown producer error: %s", err.Error())
   }
}
```
示例代码中的参数说明如下,请参考<mark>收集连接信息</mark>获取参数值。

- 192.168.0.1:8100:表示实例连接地址和端口。
- test:表示Topic名称。

# **5.5** 使用 **ACL** 权限访问

实例开启ACL访问控制后,消息生产者和消费者都需要增加用户认证信息。

# 生产者增加用户认证信息

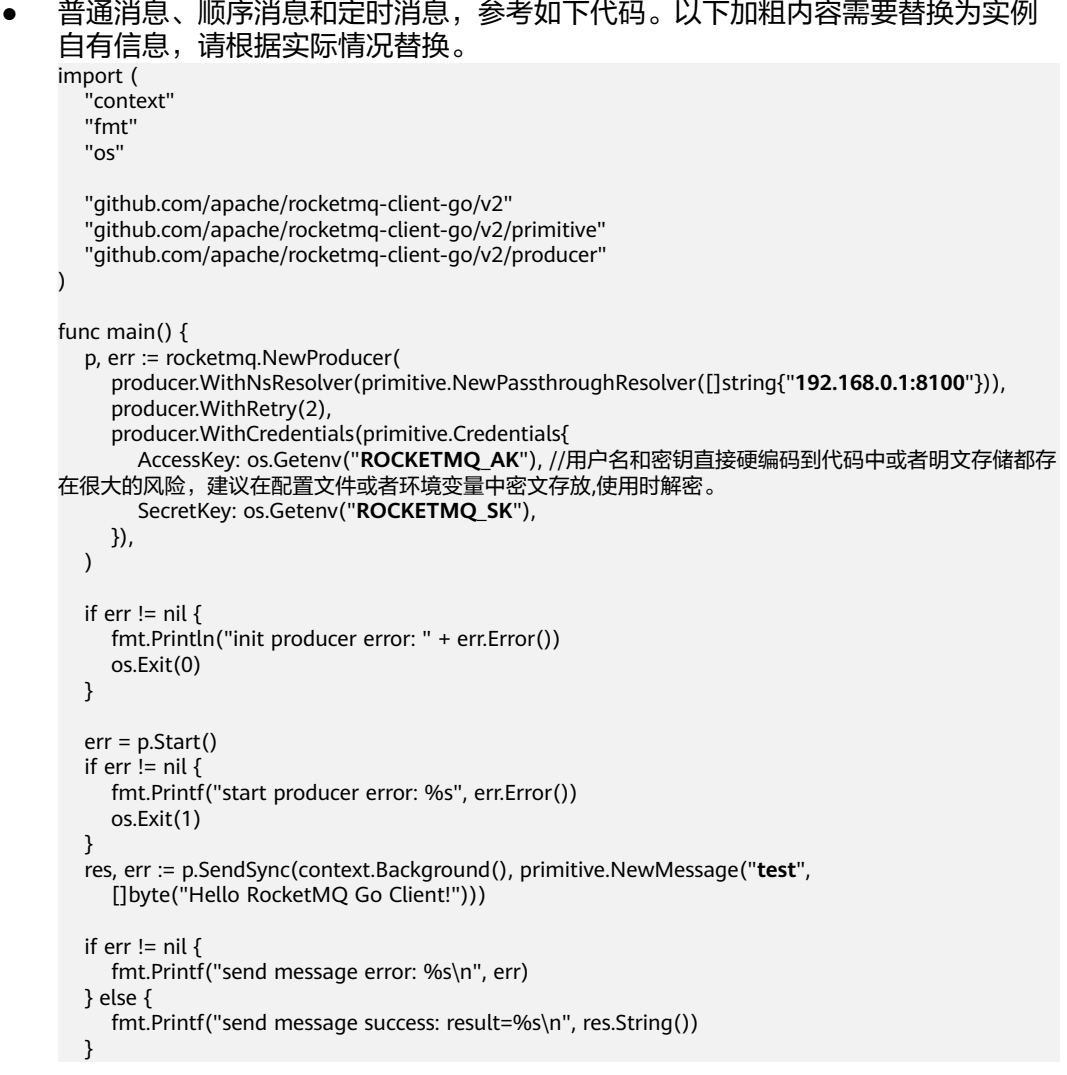

```
 err = p.Shutdown()
  if err != nil {
       fmt.Printf("shutdown producer error: %s", err.Error())
   }
}
```
示例代码中的参数说明如下,请参考<mark>收集连接信息</mark>获取参数值。

- 192.168.0.1:8100:表示实例连接地址和端口。
- AccessKey: 表示用户名。创建用户的步骤,请参见<mark>创建用户</mark>。
- SecretKey:表示用户的密钥。
- test:表示Topic名称。
- 事务消息,参考如下代码。以下加粗内容需要替换为实例自有信息,请根据实际 情况替换。 package main

```
import (
   .<br>"context"
   "fmt"
   "os"
    "strconv"
    "sync"
    "sync/atomic"
   "time"
    "github.com/apache/rocketmq-client-go/v2"
   "github.com/apache/rocketmq-client-go/v2/primitive"
    "github.com/apache/rocketmq-client-go/v2/producer"
)
type DemoListener struct {
   localTrans *sync.Map
   transactionIndex int32
}
func NewDemoListener() *DemoListener {
   return &DemoListener{
      localTrans: new(sync.Map),
   }
}
func (dl *DemoListener) ExecuteLocalTransaction(msg *primitive.Message) 
primitive.LocalTransactionState {
   nextIndex := atomic.AddInt32(&dl.transactionIndex, 1)
   fmt.Printf("nextIndex: %v for transactionID: %v\n", nextIndex, msg.TransactionId)
   status := nextIndex % 3
   dl.localTrans.Store(msg.TransactionId, primitive.LocalTransactionState(status+1))
   fmt.Printf("dl")
   return primitive.UnknowState
}
func (dl *DemoListener) CheckLocalTransaction(msg *primitive.MessageExt) 
primitive.LocalTransactionState {
   fmt.Printf("%v msg transactionID : %v\n", time.Now(), msg.TransactionId)
   v, existed := dl.localTrans.Load(msg.TransactionId)
   if !existed {
      fmt.Printf("unknow msg: %v, return Commit", msg)
      return primitive.CommitMessageState
   }
   state := v.(primitive.LocalTransactionState)
   switch state {
   case 1:
      fmt.Printf("checkLocalTransaction COMMIT_MESSAGE: %v\n", msg)
      return primitive.CommitMessageState
   case 2:
      fmt.Printf("checkLocalTransaction ROLLBACK_MESSAGE: %v\n", msg)
```

```
 return primitive.RollbackMessageState
   case 3:
      fmt.Printf("checkLocalTransaction unknow: %v\n", msg)
      return primitive.UnknowState
   default:
      fmt.Printf("checkLocalTransaction default COMMIT_MESSAGE: %v\n", msg)
      return primitive.CommitMessageState
   }
}
func main() {
   p, _ := rocketmq.NewTransactionProducer(
      NewDemoListener(),
      producer.WithNsResolver(primitive.NewPassthroughResolver([]string{"192.168.0.1:8100"})),
      producer.WithRetry(2),
      producer.WithCredentials(primitive.Credentials{
        AccessKey: os.Getenv("ROCKETMQ_AK"), //用户名和密钥直接硬编码到代码中或者明文存储都存
在很大的风险,建议在配置文件或者环境变量中密文存放,使用时解密。
        SecretKey: os.Getenv("ROCKETMQ_SK"),
      }),
  \lambda err := p.Start()
  if err != nil {
      fmt.Printf("start producer error: %s\n", err.Error())
      os.Exit(1)
   }
  for i := 0; i < 10; i++ {
      res, err := p.SendMessageInTransaction(context.Background(),
        primitive.NewMessage("topic1", []byte("Hello RocketMQ again "+strconv.Itoa(i))))
     if err != nil {
        fmt.Printf("send message error: %s\n", err)
      } else {
        fmt.Printf("send message success: result=%s\n", res.String())
      }
   }
   time.Sleep(5 * time.Minute)
   err = p.Shutdown()
  if err := nil fmt.Printf("shutdown producer error: %s", err.Error())
   }
}
示例代码中的参数说明如下,请参考<mark>收集连接信息</mark>获取参数值。
```
- 192.168.0.1:8100:表示实例连接地址和端口。
- AccessKey: 表示用户名。创建用户的步骤,请参见<mark>创建用户</mark>。
- SecretKey:表示用户的密钥。
- topic1:表示Topic名称。

# 消费者增加用户认证信息

无论是普通消息、顺序消息、定时消息,还是事务消息,都参考如下代码。以下加粗 内容需要替换为实例自有信息,请根据实际情况替换。

package main

```
import (
    .<br>"context"
    "fmt"
    "os"
    "time"
```
 "github.com/apache/rocketmq-client-go/v2" "github.com/apache/rocketmq-client-go/v2/consumer" "github.com/apache/rocketmq-client-go/v2/primitive"

```
)
func main() {
   c, err := rocketmq.NewPushConsumer(
      consumer.WithGroupName("testGroup"),
      consumer.WithNsResolver(primitive.NewPassthroughResolver([]string{"192.168.0.1:8100"})),
      consumer.WithCredentials(primitive.Credentials{
        AccessKey: os.Getenv("ROCKETMQ_AK"), //用户名和密钥直接硬编码到代码中或者明文存储都存在很
大的风险,建议在配置文件或者环境变量中密文存放,使用时解密。
        SecretKey: os.Getenv("ROCKETMQ_SK"),
      }),
   )
  if err != nil {
      fmt.Println("init consumer error: " + err.Error())
      os.Exit(0)
   }
   err = c.Subscribe("test", consumer.MessageSelector{}, func(ctx context.Context,
      msgs ...*primitive.MessageExt) (consumer.ConsumeResult, error) {
      fmt.Printf("subscribe callback: %v \n", msgs)
      return consumer.ConsumeSuccess, nil
   })
  if err != nil {
      fmt.Println(err.Error())
 }
   // Note: start after subscribe
  err = c.Start()
  if err != nil {
      fmt.Println(err.Error())
      os.Exit(-1)
   }
   time.Sleep(time.Hour)
   err = c.Shutdown()
  if err! = nil {
     fmt.Printf("Shutdown Consumer error: %s", err.Error())
   }
}
```
示例代码中的参数说明如下,请参考<mark>收集连接信息</mark>获取参数值。

- testGroup:表示消费组名称。
- 192.168.0.1:8100:表示实例连接地址和端口。
- AccessKey: 表示用户名。创建用户的步骤,请参见[创建用户。](https://support.huaweicloud.com/usermanual-hrm/hrm-ug-035.html)
- SecretKey: 表示用户的密钥。
- test:表示Topic名称。

# **6 Go**(**gRPC** 协议)

# <span id="page-49-0"></span>**6.1** 收发普通消息

本章节介绍普通消息的收发方法和示例代码。普通消息发送方式分为同步发送和异步 发送。

- 同步发送:消息发送方发出一条消息到服务端,服务端接收并处理消息,然后返 回响应给发送方,发送方收到响应后才会发送下一条消息。
- 异步发送:消息发送方发出一条消息后,不等服务端返回响应,接着发送下一条 消息。

收发消息前,请参[考收集连接信息](#page-6-0)收集RocketMQ所需的连接信息。

说明

客户端连接RocketMQ实例5.x版本收发普通消息前,需要确保Topic的消息类型为"普通"。

## 准备环境

1. 执行以下命令,检查是否已安装Go。 go version 返回如下回显时,说明Go已经安装。 go version go1.16.5 linux/amd64

如果未安装Go,[请下载并安装。](https://go.dev/dl/go1.16.5.linux-amd64.tar.gz)

2. 在"go.mod"中增加以下代码,添加依赖。 module rocketmq-example-go

```
go 1.13
```

```
require (
   github.com/apache/rocketmq-clients/golang/v5
)
```
## 同步发送

同步发送是指消息发送方发出一条消息到服务端,服务端接收并处理消息,然后返回 响应给发送方,发送方收到响应后才会发送下一条消息的通讯方式。

```
换)。
package main
import (
   "context"
   "fmt"
   "log"
   "os"
   "strconv"
   "time"
   "github.com/apache/rocketmq-clients/golang"
   "github.com/apache/rocketmq-clients/golang/credentials"
)
const (
          Topic = "topic01"
   Endpoint = "192.168.xx.xx:8080"
   AccessKey = os.Getenv("ROCKETMQ_AK") //用户名和密钥直接硬编码到代码中或者明文存储都存在很大的
风险,建议在配置文件或者环境变量中密文存放,使用时解密。
   SecretKey = os.Getenv("ROCKETMQ_SK")
\lambdafunc main() {
   os.Setenv("mq.consoleAppender.enabled", "true")
   golang.ResetLogger()
   producer, err := golang.NewProducer(&golang.Config{
      Endpoint: Endpoint,
      Credentials: &credentials.SessionCredentials{
        AccessKey: AccessKey,
        AccessSecret: SecretKey,
      },
   },
      golang.WithTopics(Topic),
\rightarrowif err := nil log.Fatal(err)
   }
   err = producer.Start()
  if err != nil {
      log.Fatal(err)
   }
   defer producer.GracefulStop()
  for i := 0; i < 10; i++ {
      msg := &golang.Message{
        Topic: Topic,
        Body: []byte("this is a message : " + strconv.Itoa(i)),
      }
      // 设置消息的Key和Tag
 msg.SetKeys("a", "b")
 msg.SetTag("ab")
      resp, err := producer.Send(context.TODO(), msg)
     if err := nil log.Fatal(err)
\qquad \qquad \}for i := 0; i < len(resp); i++ {
        fmt.Printf("%#v\n", resp[i])
      }
      time.Sleep(time.Second * 1)
   }
}
示例代码中的参数说明如下,请参考<mark>收集连接信息</mark>获取参数值。
```
参考如下示例代码(以下加粗内容需要替换为实例自有信息,请根据实际情况替

● Topic:输入Topic名称。

- Endpoint: 输入grpc连接地址/grpc公网连接地址。
- AccessKey:创建实例时,如果开启了ACL,需要输入用户名。
- SecretKey: 创建实例时, 如果开启了ACL, 需要输入用户密钥。
- SetKeys: 输入消息的Key。
- SetTag: 输入消息的Tag。

package main

)

)

# 异步发送

异步发送是指消息发送方发出一条消息后,不等服务端返回响应,接着发送下一条消 息的通讯方式。

使用异步发送需要客户端实现异步发送回调接口(SendCallback)。即消息发送方在 发送了一条消息后,不需要等待服务端响应接着发送第二条消息。发送方通过回调接 口接收服务端响应,并处理响应结果。

参考如下示例代码(以下加粗内容需要替换为实例自有信息,请根据实际情况替 换)。

```
import (
   "context"
   "fmt"
   "log"
   "os"
   "strconv"
   "time"
   "github.com/apache/rocketmq-clients/golang"
   "github.com/apache/rocketmq-clients/golang/credentials"
const (
   Topic = "topic01"
   Endpoint = "192.168.xx.xx:8080"
   AccessKey = os.Getenv("ROCKETMQ_AK") //用户名和密钥直接硬编码到代码中或者明文存储都存在很大的
风险,建议在配置文件或者环境变量中密文存放,使用时解密。
   SecretKey = os.Getenv("ROCKETMQ_SK")
func main() {
   os.Setenv("mq.consoleAppender.enabled", "true")
   golang.ResetLogger()
   producer, err := golang.NewProducer(&golang.Config{
      Endpoint: Endpoint,
      Credentials: &credentials.SessionCredentials{
        AccessKey: AccessKey,
        AccessSecret: SecretKey,
      },
   },
      golang.WithTopics(Topic),
\rightarrowif err := nil log.Fatal(err)
   }
   err = producer.Start()
  if err != nil {
      log.Fatal(err)
 }
   defer producer.GracefulStop()
  for i := 0; i < 10; i++ {
      msg := &golang.Message{
        Topic: Topic,
        Body: []byte("this is a message : " + strconv.Itoa(i)),
```

```
\qquad \qquad \} // 设置消息的Key和Tag
      msg.SetKeys("a", "b")
      msg.SetTag("ab")
      producer.SendAsync(context.TODO(), msg, func(ctx context.Context, resp []*golang.SendReceipt, err 
error) {
        if err! = nil {
            log.Fatal(err)
 }
        for i := 0; i < len(resp); i++ {
            fmt.Printf("%#v\n", resp[i])
         }
      })
      time.Sleep(time.Second * 1)
   }
}
```
示例代码中的参数说明如下,请参考<mark>收集连接信息</mark>获取参数值。

- Topic:输入Topic名称。
- Endpoint:输入grpc连接地址/grpc公网连接地址。
- AccessKey:创建实例时,如果开启了ACL,需要输入用户名。
- SecretKey: 创建实例时, 如果开启了ACL, 需要输入用户密钥。
- SetKeys: 输入消息的Key。
- SetTag: 输入消息的Tag。

# 订阅普通消息

参考如下示例代码(以下加粗内容需要替换为实例自有信息,请根据实际情况替 换)。

```
package main
import (
   "context"
   "fmt"
   "log"
   "os"
   "time"
   "github.com/apache/rocketmq-clients/golang"
   "github.com/apache/rocketmq-clients/golang/credentials"
)
const (
   Topic = "topic01"
   GroupName = "groupname"
   Endpoint = "192.168.xx.xx:8080"
   AccessKey = os.Getenv("ROCKETMQ_AK") //用户名和密钥直接硬编码到代码中或者明文存储都存在很大的
风险,建议在配置文件或者环境变量中密文存放,使用时解密。
   SecretKey = os.Getenv("ROCKETMQ_SK")
)
var (
   // 接收消息请求的最大等待时间
   awaitDuration = time.Second * 5
   // 每次能接收的最大消息数
   maxMessageNum int32 = 16
   // 消息不可见时间,在消息被接收后对其他消费者不可见,直到超时。
   invisibleDuration = time.Second * 20 
)
```
func main() {

```
 os.Setenv("mq.consoleAppender.enabled", "true")
   golang.ResetLogger()
   simpleConsumer, err := golang.NewSimpleConsumer(&golang.Config{
      Endpoint: Endpoint,
      Group: GroupName,
      Credentials: &credentials.SessionCredentials{
        AccessKey: AccessKey,
        AccessSecret: SecretKey,
     },
   },
      golang.WithAwaitDuration(awaitDuration),
      golang.WithSubscriptionExpressions(map[string]*golang.FilterExpression{
        Topic: golang.SUB_ALL,
     }),
  \lambdaif err := nil log.Fatal(err)
   }
   err = simpleConsumer.Start()
  if err != nil {
      log.Fatal(err)
 }
   defer simpleConsumer.GracefulStop()
   go func() {
      for {
        fmt.Println("start recevie message")
        mvs, err := simpleConsumer.Receive(context.TODO(), maxMessageNum, invisibleDuration)
       if err != nil {
           fmt.Println(err)
\qquad \qquad \}for \Box, mv := range mvs {
           simpleConsumer.Ack(context.TODO(), mv)
           fmt.Println(mv)
 }
        fmt.Println("wait a moment")
        fmt.Println()
        time.Sleep(time.Second * 3)
      }
  \}() time.Sleep(time.Minute)
```
示例代码中的参数说明如下,请参考<mark>收集连接信息</mark>获取参数值。

- Topic:输入Topic名称。
- GroupName:输入消费组名称。
- Endpoint:输入grpc连接地址/grpc公网连接地址。
- AccessKey: 创建实例时, 如果开启了ACL, 需要输入用户名。
- SecretKey:创建实例时,如果开启了ACL,需要输入用户密钥。

# **6.2** 收发顺序消息

}

顺序消息是分布式消息服务RocketMQ版提供的一种严格按照顺序来发布和消费的消息 类型。

顺序消息分为全局顺序消息和分区顺序消息:

● 全局顺序消息:对于指定的一个Topic,将队列数量设置为1,这个队列内所有消 息按照严格的先入先出FIFO(First In First Out)的顺序进行发布和订阅。

● 分区顺序消息:对于指定的一个Topic,同一个队列内的消息按照严格的FIFO顺序 进行发布和订阅。生产者为每一条消息指定消息组,相同消息组的消息会被分配 到同一个队列。

全局顺序消息和分区顺序消息的区别仅为队列数量不同,代码没有区别。

收发顺序消息前,请参考<mark>收集连接信息</mark>收集RocketMQ所需的连接信息。

说明

- 客户端连接RocketMO实例5.x版本收发顺序消息前,需要确保Topic的消息类型为"顺序"。
- 使用gRPC协议连接RocketMQ实例时,消费者是否顺序消费消息,取决于消费组中是否开启 顺序消费,并非在消费代码中设置,顺序消费消息的代码与普通消费的代码相同。

### 准备环境

1. 执行以下命令,检查是否已安装Go。 go version

返回如下回显时,说明Go已经安装。

go version go1.16.5 linux/amd64

如果未安装Go,请**下载并安装**。

2. 在"go.mod"中增加以下代码,添加依赖。 module rocketmq-example-go

go 1.13

```
require (
   github.com/apache/rocketmq-clients/golang/v5
)
```
## 发送顺序消息

参考如下示例代码(以下加粗内容需要替换为实例自有信息,请根据实际情况替 换)。

package main import ( "context" "fmt" "log" "os" "strconv" "time" "github.com/apache/rocketmq-clients/golang" "github.com/apache/rocketmq-clients/golang/credentials" ) const ( Topic = "**topic01**" Endpoint = "**192.168.xx.xx:8080**" AccessKey = os.Getenv("**ROCKETMQ\_AK**") //用户名和密钥直接硬编码到代码中或者明文存储都存在很大的 风险,建议在配置文件或者环境变量中密文存放,使用时解密。 SecretKey = os.Getenv("**ROCKETMQ\_SK**") ) func main() { os.Setenv("mq.consoleAppender.enabled", "true") golang.ResetLogger() producer, err := golang.NewProducer(&golang.Config{ Endpoint: Endpoint,

```
 Credentials: &credentials.SessionCredentials{
         AccessKey: AccessKey,
         AccessSecret: SecretKey,
      },
   },
      golang.WithTopics(Topic),
\rightarrowif err! = nil {
      log.Fatal(err)
   }
   err = producer.Start()
  if err != nil {
      log.Fatal(err)
 }
   defer producer.GracefulStop()
  for i := 0; i < 10; i++1 msg := &golang.Message{
         Topic: Topic,
         Body: []byte("this is a message : " + strconv.Itoa(i)),
      }
 // 设置消息的Key和Tag
 msg.SetKeys("a", "b")
      msg.SetTag("ab")
      msg.SetMessageGroup("yourMessageGroup0")
      resp, err := producer.Send(context.TODO(), msg)
     if err != nil {
         log.Fatal(err)
      }
     for i := 0; i < len(resp); i++ {
         fmt.Printf("%#v\n", resp[i])
      }
      time.Sleep(time.Second * 1)
   }
```
示例代码中的参数说明如下,请参考<mark>收集连接信息</mark>获取参数值。

- Topic:输入Topic名称。
- Endpoint:输入grpc连接地址/grpc公网连接地址。
- AccessKey:创建实例时,如果开启了ACL,需要输入用户名。
- SecretKey: 创建实例时, 如果开启了ACL, 需要输入用户密钥。
- SetKeys: 输入消息的Key。
- SetTag: 输入消息的Tag。

# 订阅顺序消息

订阅顺序消息的代码与**订阅普通消息**相同。

# **6.3** 收发事务消息

}

分布式消息服务RocketMQ版的事务消息支持在业务逻辑与发送消息之间提供事务保 证,通过两阶段的方式提供对事务消息的支持,事务消息交互流程如图**[6-1](#page-56-0)**所示。

#### <span id="page-56-0"></span>图 **6-1** 事务消息交互流程

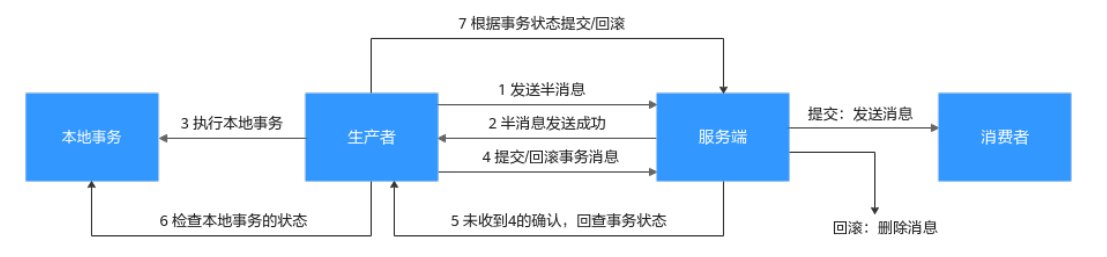

事务消息生产者首先发送半消息,然后执行本地事务。如果执行成功,则发送事务提 交,否则发送事务回滚。服务端在一段时间后如果一直收不到提交或回滚,则发起回 查,生产者在收到回查后重新发送事务提交或回滚。消息只有在提交之后才投递给消 费者,消费者对回滚的消息不可见。

收发事务消息前,请参[考收集连接信息](#page-6-0)收集RocketMQ所需的连接信息。

#### 说明

客户端连接RocketMQ实例5.x版本收发事务消息前,需要确保Topic的消息类型为"事务"。

# 准备环境

1. 执行以下命令,检查是否已安装Go。 go version

> 返回如下回显时,说明Go已经安装。 go version go1.16.5 linux/amd64 如果未安装Go,[请下载并安装。](https://go.dev/dl/go1.16.5.linux-amd64.tar.gz)

2. 在"go.mod"中增加以下代码,添加依赖。 module rocketmq-example-go

go 1.13

require ( github.com/apache/rocketmq-clients/golang/v5 )

# 发送事务消息

参考如下示例代码(以下加粗内容需要替换为实例自有信息,请根据实际情况替 换)。

```
package main
import (
    "context"
   "fmt"
   "log"
   "os"
   "strconv"
   "time"
   "github.com/apache/rocketmq-clients/golang"
   "github.com/apache/rocketmq-clients/golang/credentials"
)
const (
   Topic = "topic01"
   Endpoint = "192.168.xx.xx:8080"
```

```
 AccessKey = os.Getenv("ROCKETMQ_AK") //用户名和密钥直接硬编码到代码中或者明文存储都存在很大的
风险,建议在配置文件或者环境变量中密文存放,使用时解密。
   SecretKey = os.Getenv("ROCKETMQ_SK")
)
func main() {
   os.Setenv("mq.consoleAppender.enabled", "true")
   golang.ResetLogger()
   producer, err := golang.NewProducer(&golang.Config{
     Endpoint: Endpoint,
     Credentials: &credentials.SessionCredentials{
        AccessKey: AccessKey,
        AccessSecret: SecretKey,
     },
   },
     golang.WithTransactionChecker(&golang.TransactionChecker{
        Check: func(msg *golang.MessageView) golang.TransactionResolution {
          log.Printf("check transaction message: %v", msg)
          // 检查本地事务并返回本地事务状态
          return golang.COMMIT
       },
     }),
     golang.WithTopics(Topic),
\rightarrowif err != nil {
     log.Fatal(err)
   }
   err = producer.Start()
  if err := nil log.Fatal(err)
   }
   defer producer.GracefulStop()
  for i := 0; i < 10; i++ {
     msg := &golang.Message{
        Topic: Topic,
        Body: []byte("this is a message : " + strconv.Itoa(i)),
     }
     // 设置消息的Key和Tag
 msg.SetKeys("a", "b")
 msg.SetTag("ab")
     // 开启事务分支
     transaction := producer.BeginTransaction()
     resp, err := producer.SendWithTransaction(context.TODO(), msg, transaction)
    if err := nil log.Fatal(err)
\qquad \qquad \}for i := 0; i < len(resp); i++ {
        fmt.Printf("%#v\n", resp[i])
     }
     /**
      * 执行本地事务,并确定本地事务结果。
      * 1. 如果本地事务提交成功,则提交消息事务。
      * 2. 如果本地事务提交失败,则回滚消息事务。
      * 3. 如果本地事务未知异常,则不处理,等待事务消息回查。
****
      */
     err = transaction.Commit()
    if err := nil log.Fatal(err)
     }
     time.Sleep(time.Second * 1)
   }
}
示例代码中的参数说明如下,请参考<mark>收集连接信息</mark>获取参数值。
● Topic:输入Topic名称。
```
- <span id="page-58-0"></span>● Endpoint:输入grpc连接地址/grpc公网连接地址。
- AccessKey:创建实例时,如果开启了ACL,需要输入用户名。
- SecretKey: 创建实例时, 如果开启了ACL, 需要输入用户密钥。
- SetKeys: 输入消息的Key。
- SetTag: 输入消息的Tag。

事务消息需要生产者构建一个事务检查器,用于检查确认异常半事务的中间状态,可 以返回3种事务状态:

- TransactionResolution.COMMIT: 提交事务, 允许消费者消费该消息。
- TransactionResolution.ROLLBACK: 回滚事务, 消息将被丢弃不允许消费。
- TransactionResolution.UNKNOW:无法判断状态,期待服务端向生产者再次回 查该消息的状态。

# 订阅事务消息

订阅事务消息的代码与**订阅普通消息**相同。

# **6.4** 发送定时消息

分布式消息服务RocketMQ版支持任意时间的定时消息,最大推迟时间可达到1年。

定时消息即生产者生产消息到分布式消息服务RocketMQ版后,消息不会立即被消费, 而是延迟到设定的时间点后才会发送给消费者进行消费。

发送定时消息前,请参[考收集连接信息](#page-6-0)收集RocketMO所需的连接信息。

说明

客户端连接RocketMO实例5.x版本收发定时消息前,需要确保Topic的消息类型为"定时"。

## 适用场景

定时消息适用于以下场景:

- 消息对应的业务逻辑有时间窗口要求,如电商交易中超时未支付关闭订单的场 景。在订单创建时发送一条定时消息,5分钟以后投递给消费者,消费者收到此消 息后需要判断对应订单是否完成支付,如果未完成支付,则关闭订单。如果已完 成,则忽略。
- 通过消息触发定时任务的场景,如在某些固定时间点向用户发送提醒消息。

## 注意事项

- 定时消息的最大延迟时间为1年,延迟超过1年的消息将会发送失败。
- 定时消息的定时时间如果被设置成当前时间戳之前的某个时刻,消息将立刻投递 给消费者。
- 在理想情况下,定时消息设定的时间与实际发送时间的误差在0.1s以内。但在定 时消息投递压力过大时,会触发定时消息投递流控机制,精度会变差。
- 在0.1s的精度内,不保证消息投递的顺序性。即如果两条定时消息的定时时间差 距小于0.1s,他们投递的顺序与他们发送的顺序无法确保一致。
- 无法确保定时消息仅投递一次,定时消息可能会重复投递。
- 定时消息的定时时间是服务端开始向消费端投递的时间。如果消费者当前有消息 堆积,那么定时消息会排在堆积消息后面,将不能严格按照配置的时间进行投 递。
- 由于客户端和服务端可能存在时间差,消息的实际投递时间与客户端设置的投递 时间之间可能存在偏差,以服务端时间为准。
- 设置定时消息的投递时间后,依然受消息老化时间限制,默认消息老化时间为2 天。例如,设置定时消息5天后才能被消费,如果第5天后一直没被消费,那么这 条消息将在第7天被删除。
- 定时消息将占用普通消息约3倍的存储空间,大量使用定时消息时需要注意存储空 间占用。

# 准备环境

开源的Java客户端支持连接分布式消息服务RocketMQ版,推荐使用的客户端版本为 **5.0.5**。

使用Maven方式引入依赖。

<dependency>

 <groupId>org.apache.rocketmq</groupId> <artifactId>rocketmq-client-java</artifactId> <version>5.0.5</version>

```
</dependency>
```
# 发送定时消息

发送定时消息的示例代码如下(以下加粗内容需要替换为实例自有信息,请根据实际 情况替换)。

```
package main
import (
   "context"
   "fmt"
   "log"
   "os"
   "strconv"
   "time"
   "github.com/apache/rocketmq-clients/golang"
   "github.com/apache/rocketmq-clients/golang/credentials"
)
const (
   Topic = "topic01"
   Endpoint = "192.168.xx.xx:8080"
   AccessKey = os.Getenv("ROCKETMQ_AK") //用户名和密钥直接硬编码到代码中或者明文存储都存在很大的
风险,建议在配置文件或者环境变量中密文存放,使用时解密。
   SecretKey = os.Getenv("ROCKETMQ_SK")
)
func main() {
   os.Setenv("mq.consoleAppender.enabled", "true")
   golang.ResetLogger()
   producer, err := golang.NewProducer(&golang.Config{
      Endpoint: Endpoint,
     Credentials: &credentials.SessionCredentials{
        AccessKey: AccessKey,
        AccessSecret: SecretKey,
     },
   },
```

```
 golang.WithTopics(Topic),
\rightarrowif err := nil log.Fatal(err)
   }
  err = producer. Start()
  if err != nil {
      log.Fatal(err)
 }
   defer producer.GracefulStop()
  for i := 0; i < 10; i++ {
      msg := &golang.Message{
         Topic: Topic,
         Body: []byte("this is a message : " + strconv.Itoa(i)),
      }
      // 消息的Key和Tag
      msg.SetKeys("a", "b")
      msg.SetTag("ab")
      // 设置定时消息投递时间戳
      msg.SetDelayTimestamp(time.Now().Add(time.Second * 10))
      // send message in sync
      resp, err := producer.Send(context.TODO(), msg)
     if err := nil log.Fatal(err)
\qquad \qquad \}for i := 0; i < len(resp); i++ {
         fmt.Printf("%#v\n", resp[i])
      }
      time.Sleep(time.Second * 1)
   }
}
```
示例代码中的参数说明如下,请参考<mark>收集连接信息</mark>获取参数值。

- Topic:输入Topic名称。
- Endpoint:输入grpc连接地址/grpc公网连接地址。
- AccessKey: 创建实例时, 如果开启了ACL, 需要输入用户名。
- SecretKey: 创建实例时, 如果开启了ACL, 需要输入用户密钥。
- SetKeys: 输入消息的Key。
- SetTag: 输入消息的Tag。

# **7 Python**(**TCP** 协议)

# <span id="page-61-0"></span>**7.1** 收发普通消息

本章节介绍普通消息的收发方法和示例代码。其中,普通消息发送方式分为同步发送 和异步发送。

- 同步发送:消息发送方发出一条消息到服务端,服务端接收并处理消息,然后返 回响应给发送方,发送方收到响应后才会发送下一条消息。
- 异步发送:消息发送方发出一条消息后,不等服务端返回响应,接着发送下一条 消息。

以下示例仅介绍同步发送的示例代码。

收发普通消息前,请参考<mark>收集连接信息</mark>收集RocketMQ所需的连接信息。

说明

客户端连接RocketMQ实例5.x版本收发普通消息前,需要确保Topic的消息类型为"普通"。

# 准备环境

1. 在命令行输入**python**,检查是否已安装Python。得到如下回显,说明Python已 安装。

Python 3.7.1 (default, Jul 5 2020, 14:37:24) [GCC 4.8.5 20150623 (Red Hat 4.8.5-39)] on linux Type "help", "copyright", "credits" or "license" for more information. >>>

如果未安装Python,请使用以下命令安装:

yum install python

2. 安装librocketmq库和rocketmq-client-python,具体操作请参考**[rocketmq](https://github.com/apache/rocketmq-client-python)[client-python](https://github.com/apache/rocketmq-client-python)**。

#### 说明

建议下载**[rocketmq-client-cpp-2.2.0](https://github.com/apache/rocketmq-client-cpp/releases/tag/2.2.0)**,获取librocketmq库。

- 3. 将librocketmq.so添加到系统动态库搜索路径。
	- a. 查找librocketmq.so的路径。 find / -name librocketmq.so

b. 将librocketmq.so添加到系统动态库搜索路径。 ln -s /查找到的librocketmq.so路径/librocketmq.so /usr/lib sudo ldconfig

# <span id="page-62-0"></span>同步发送

同步发送是指消息发送方发出一条消息到服务端,服务端接收并处理消息,然后返回 响应给发送方,发送方收到响应后才会发送下一条消息的通讯方式。

参考如下示例代码(以下加粗内容需要替换为实例自有信息,请根据实际情况替 换)。

from rocketmq.client import Producer, Message

topic = '**TopicTest**' gid = '**test**' name\_srv = '**192.168.0.1:8100**'

def create\_message(): msg = Message(topic) msg.set\_keys('XXX') msg.set\_tags('XXX') msg.set\_property('property', 'test') msg.set\_body('message body') return msg

```
def send_message_sync():
   producer = Producer(gid)
   producer.set_name_server_address(name_srv)
   producer.start()
   msg = create_message()
   ret = producer.send_sync(msg)
   print('send message status: ' + str(ret.status) + ' msgId: ' + ret.msg_id)
   producer.shutdown()
```

```
if name = 'main':
  send_message_sync()
```
示例代码中的参数说明如下,请参考<mark>收集连接信息</mark>获取参数值。

- topic:表示Topic名称。
- gid:表示生产者组名称,请根据业务实际情况输入生产者组名称。
- name\_srv: 表示实例连接地址和端口。

## 订阅普通消息

参考如下示例代码(以下加粗内容需要替换为实例自有信息,请根据实际情况替 换)。

import time

from rocketmq.client import PushConsumer, ConsumeStatus

```
def callback(msg):
```
 print(msg.id, msg.body, msg.get\_property('property')) return ConsumeStatus.CONSUME\_SUCCESS

```
def start_consume_message():
 consumer = PushConsumer('consumer_group')
```

```
 consumer.set_name_server_address('192.168.0.1:8100')
   consumer.subscribe('TopicTest', callback)
   print('start consume message')
   consumer.start()
   while True:
      time.sleep(3600)
if name == ' main ':
```
 $\overline{\phantom{a}}$ start consume message()

示例代码中的参数说明如下, 请参考[收集连接信息获](#page-6-0)取参数值。

- consumer\_group: 表示消费组名称。
- 192.168.0.1:8100:表示实例连接地址和端口。
- TopicTest:表示Topic名称。

# **7.2** 收发顺序消息

顺序消息是分布式消息服务RocketMQ版提供的一种严格按照顺序来发布和消费的消息 类型。

顺序消息分为全局顺序消息和分区顺序消息:

- 全局顺序消息:对于指定的一个Topic,将队列数量设置为1,这个队列内所有消 息按照严格的先入先出FIFO(First In First Out)的顺序进行发布和订阅。
- 分区顺序消息:对于指定的一个Topic,同一个队列内的消息按照严格的FIFO顺序 进行发布和订阅。生产者指定分区选择算法,保证需要按顺序消费的消息被分配 到同一个队列。

全局顺序消息和分区顺序消息的区别仅为队列数量不同,代码没有区别。

收发顺序消息前,请参[考收集连接信息](#page-6-0)收集RocketMQ所需的连接信息。

说明

客户端连接RocketMQ实例5.x版本收发顺序消息前,需要确保Topic的消息类型为"顺序"。

#### 发送顺序消息

参考如下示例代码(以下加粗内容需要替换为实例自有信息,请根据实际情况替 换)。

from rocketmq.client import Producer, Message

topic = '**TopicTest**' gid = '**test**' name\_srv = '**192.168.0.1:8100**'

def create\_message(): msg = Message(topic) msg.set\_keys('XXX') msg.set\_tags('XXX') msg.set\_property('property', 'test') msg.set\_body('message body') return msg

def send\_orderly\_with\_sharding\_key():

```
 producer = Producer(gid, True)
 producer.set_name_server_address(name_srv)
 producer.start()
msq = create message()ret = producer.send_orderly_with_sharding_key(msg, 'orderId')
 print('send message status: ' + str(ret.status) + ' msgId: ' + ret.msg_id)
 producer.shutdown()
```

```
if name == ' main ':
   \overline{\phantom{a}} send orderly with sharding key()
```
示例代码中的参数说明如下,请参考<mark>收集连接信息</mark>获取参数值。

- topic:表示Topic名称。
- gid: 表示生产者组名称, 请根据业务实际情况输入生产者组名称。
- name\_srv: 表示实例连接地址和端口。

上述代码中,相同orderId的消息需要保证顺序,不同orderId的消息不需要保证顺序, 所以将orderId作为选择队列的sharding key。

# 订阅顺序消息

只需要在订阅普通消息的代码基础上增加orderly=True,参考如下示例代码(以下加粗 内容需要替换为实例自有信息,请根据实际情况替换)。

import time

from rocketmq.client import PushConsumer, ConsumeStatus

```
def callback(msg):
   print(msg.id, msg.body, msg.get_property('property'))
   return ConsumeStatus.CONSUME_SUCCESS
```

```
def start_consume_message():
   consumer = PushConsumer('consumer_group', orderly=True)
   consumer.set_name_server_address('192.168.0.1:8100')
   consumer.subscribe('TopicTest', callback)
   print('start consume message')
   consumer.start()
   while True:
```
time.sleep(3600)

```
if name = 'main':
 start_consume_message()
```
示例代码中的参数说明如下,请参考<mark>收集连接信息</mark>获取参数值。

- consumer\_group:表示消费组名称。
- 192.168.0.1:8100:表示实例连接地址和端口。
- TopicTest:表示Topic名称。

# **7.3** 收发事务消息

分布式消息服务RocketMQ版的事务消息支持在业务逻辑与发送消息之间提供事务保 证,通过两阶段的方式提供对事务消息的支持,事务消息交互流程如图**[7-1](#page-65-0)**所示。

#### <span id="page-65-0"></span>图 **7-1** 事务消息交互流程

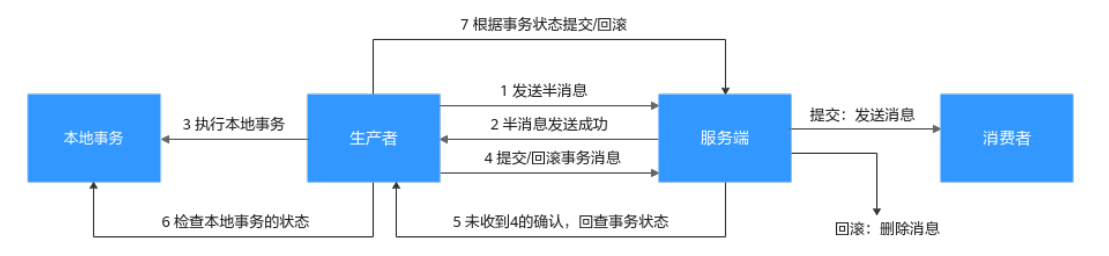

事务消息生产者首先发送半消息,然后执行本地事务。如果执行成功,则发送事务提 交,否则发送事务回滚。服务端在一段时间后如果一直收不到提交或回滚,则发起回 查,生产者在收到回查后重新发送事务提交或回滚。消息只有在提交之后才投递给消 费者,消费者对回滚的消息不可见。

收发事务消息前,请参[考收集连接信息](#page-6-0)收集RocketMQ所需的连接信息。

#### 说明

客户端连接RocketMQ实例5.x版本收发事务消息前,需要确保Topic的消息类型为"事务"。

## 发送事务消息

参考如下示例代码(以下加粗内容需要替换为实例自有信息,请根据实际情况替 换)。

import time

from rocketmq.client import Message, TransactionMQProducer, TransactionStatus

topic = '**TopicTest**' gid = '**test**' name\_srv = '**192.168.0.1:8100**'

def create\_message(): msg = Message(topic) msg.set\_keys('XXX') msg.set\_tags('XXX') msg.set\_property('property', 'test') msg.set\_body('message body') return msg

def check\_callback(msg): print('check: ' + msg.body.decode('utf-8')) return TransactionStatus.COMMIT

def local\_execute(msg, user\_args): print('local: ' + msg.body.decode('utf-8')) return TransactionStatus.UNKNOWN

```
def send transaction message(count):
   producer = TransactionMQProducer(gid, check_callback)
   producer.set_name_server_address(name_srv)
   producer.start()
   for n in range(count):
     msq = create message()
      ret = producer.send_message_in_transaction(msg, local_execute, None)
      print('send message status: ' + str(ret.status) + ' msgId: ' + ret.msg_id)
```
<span id="page-66-0"></span>print('send transaction message done')

 while True: time.sleep(3600)

 $if __name__ == '__main__':$ send\_transaction\_message(10)

示例代码中的参数说明如下,请参考<mark>收集连接信息</mark>获取参数值。

- topic:表示Topic名称。
- qid:表示生产者组名称,请根据业务实际情况输入生产者组名称。
- name\_srv: 表示实例连接地址和端口。

事务消息生产者需要实现两个回调函数,其中local\_execute回调函数在发送完半事务 消息后被调用,即上图中的第3阶段,check\_callback回调函数在收到回查时调用,即 上图中的第6阶段。两个回调函数均可返回3种事务状态:

- TransactionStatus.COMMIT:提交事务,允许消费者消费该消息。
- TransactionStatus.ROLLBACK:回滚事务,消息将被丢弃不允许消费。
- TransactionStatus.UNKNOWN: 无法判断状态, 期待服务端向生产者再次回查该 消息的状态。

## 订阅事务消息

订阅事务消息的代码与**[订阅普通消息的代码](#page-62-0)**相同。

# **7.4** 发送定时消息

分布式消息服务RocketMQ版支持**任意时间**的定时消息,最大推迟时间可达到1年。

定时消息即生产者生产消息到分布式消息服务RocketMQ版后,消息不会立即被消费, 而是延迟到设定的时间点后才会发送给消费者进行消费。

发送定时消息前,请参考<mark>收集连接信息</mark>收集RocketMQ所需的连接信息。

#### 说明

- 2022年3月30日及以后购买的实例支持定时消息功能,在此之前购买的实例不支持此功能。
- 客户端连接RocketMQ实例5.x版本收发定时消息前,需要确保Topic的消息类型为"定时"。

#### 适用场景

定时消息适用于以下场景:

- 消息对应的业务逻辑有时间窗口要求,如电商交易中超时未支付关闭订单的场 景。在订单创建时发送一条定时消息,5分钟以后投递给消费者,消费者收到此消 息后需要判断对应订单是否完成支付,如果未完成支付,则关闭订单。如果已完 成,则忽略。
- 通过消息触发定时任务的场景,如在某些固定时间点向用户发送提醒消息。

#### 注意事项

● 定时消息的最大延迟时间为1年,延迟超过1年的消息将会发送失败。

- 定时消息的定时时间如果被设置成当前时间戳之前的某个时刻,消息将立刻投递 给消费者。
- 在理想情况下,定时消息设定的时间与实际发送时间的误差在0.1s以内。但在定 时消息投递压力过大时,会触发定时消息投递流控机制,精度会变差。
- 在0.1s的精度内,不保证消息投递的顺序性。即如果两条定时消息的定时时间差 距小于0.1s,他们投递的顺序与他们发送的顺序无法确保一致。
- 无法确保定时消息仅投递一次,定时消息可能会重复投递。
- 定时消息的定时时间是服务端开始向消费端投递的时间。如果消费者当前有消息 堆积,那么定时消息会排在堆积消息后面,将不能严格按照配置的时间进行投 递。
- 由于客户端和服务端可能存在时间差,消息的实际投递时间与客户端设置的投递 时间之间可能存在偏差,以服务端时间为准。
- 设置定时消息的投递时间后,依然受消息老化时间限制,默认消息老化时间为2 天。例如,设置定时消息5天后才能被消费,如果第5天后一直没被消费,那么这 条消息将在第7天被删除。
- 定时消息将占用普通消息约3倍的存储空间,大量使用定时消息时需要注意存储空 间占用。

# 准备环境

1. 在命令行输入**python**,检查是否已安装Python。得到如下回显,说明Python已 安装。

Python 3.7.1 (default, Jul 5 2020, 14:37:24) [GCC 4.8.5 20150623 (Red Hat 4.8.5-39)] on linux Type "help", "copyright", "credits" or "license" for more information. >>>

如果未安装Python,请使用以下命令安装:

yum install python

2. 安装librocketmq库和rocketmq-client-python,具体操作请参考**[rocketmq](https://github.com/apache/rocketmq-client-python)[client-python](https://github.com/apache/rocketmq-client-python)**。

说明

建议下载**[rocketmq-client-cpp-2.2.0](https://github.com/apache/rocketmq-client-cpp/releases/tag/2.2.0)**,获取librocketmq库。

- 3. 将librocketmq.so添加到系统动态库搜索路径。
	- a. 查找librocketmq.so的路径。 find / -name librocketmq.so
	- b. 将librocketmq.so添加到系统动态库搜索路径。 ln -s /查找到的librocketmq.so路径/librocketmq.so /usr/lib sudo ldconfig

## 发送定时消息

发送定时消息的示例代码如下(以下加粗内容需要替换为实例自有信息,请根据实际 情况替换)。

import time

from rocketmq.client import Producer, Message

topic = '**TopicTest**' gid = '**test**' name\_srv = '**192.168.0.1:8100**'

```
def create_message():
   msg = Message(topic)
   msg.set_keys('XXX')
   msg.set_tags('XXX')
   msg.set_property('property', 'test')
   msg.set_body('message body')
   return msg
def send_delay_message():
   producer = Producer(gid)
   producer.set_name_server_address(name_srv)
   producer.start()
  msq = create message() msg.set_property('__STARTDELIVERTIME', str(int(round((time.time() + 3) * 1000))))
   ret = producer.send_sync(msg)
   print('send message status: ' + str(ret.status) + ' msgId: ' + ret.msg_id)
   producer.shutdown()
if __name__ == '__main__': send_delay_message()
```
示例代码中的参数说明如下,请参考<mark>收集连接信息</mark>获取参数值。

- topic:表示Topic名称。
- qid: 表示生产者组名称, 请根据业务实际情况输入生产者组名称。
- name\_srv: 表示实例连接地址和端口。

# **7.5** 使用 **ACL** 权限访问

实例开启ACL访问控制后,消息生产者和消费者都需要增加用户认证信息。

# 生产者增加用户认证信息

普通消息、顺序消息和定时消息,参考如下代码。以下加粗内容需要替换为实例 自有信息,请根据实际情况替换。 from rocketmq.client import Producer, Message

```
topic = 'TopicTest'
gid = 'test'
name_srv = '192.168.0.1:8100'
```

```
def create_message():
   msg = Message(topic)
   msg.set_keys('XXX')
   msg.set_tags('XXX')
   msg.set_property('property', 'test')
   msg.set_body('message body')
   return msg
```

```
def send_message_sync():
  producter = Producter(gid)
   producer.set_name_server_address(name_srv)
   # 设置权限(角色名和密钥)
   producer.set_session_credentials(
     "ROCKETMQ_AK", # 角色名称
     "ROCKETMQ_SK", # 角色密钥
 ''
```
)#用户名和密钥直接硬编码到代码中或者明文存储都存在很大的风险,建议在配置文件或者环境变量中

密文存放,使用时解密。

```
 producer.start()
msq = create message()
 ret = producer.send_sync(msg)
 print('send message status: ' + str(ret.status) + ' msgId: ' + ret.msg_id)
 producer.shutdown()
```
 $if$  name ==  $'$  main  $':$ 

send\_message\_sync()

示例代码中的参数说明如下,请参考<mark>收集连接信息</mark>获取参数值。

- topic:表示Topic名称。
- gid:表示生产者组名称,请根据业务实际情况输入生产者组名称。
- name\_srv: 表示实例连接地址和端口。
- ROCKETMO AK: 表示用户名。创建用户的步骤, 请参见<mark>创建用户</mark>。
- ROCKETMQ\_SK:表示用户的密钥。
- 事务消息,参考如下代码。以下加粗内容需要替换为实例自有信息,请根据实际 情况替换。 import time

from rocketmq.client import Message, TransactionMQProducer, TransactionStatus

```
topic = 'TopicTest'
gid = 'test'
name_srv = '192.168.0.1:8100'
```

```
def create_message():
   msg = Message(topic)
   msg.set_keys('XXX')
  msg.set_tags('XXX')
   msg.set_property('property', 'test')
   msg.set_body('message body')
   return msg
```
def check\_callback(msg): print('check: ' + msg.body.decode('utf-8')) return TransactionStatus.COMMIT

```
def local_execute(msg, user_args):
   print('local: ' + msg.body.decode('utf-8'))
   return TransactionStatus.UNKNOWN
```

```
def send_transaction_message(count):
   producer = TransactionMQProducer(gid, check_callback)
   producer.set_name_server_address(name_srv)
   # 设置权限(角色名和密钥)
   producer.set_session_credentials(
 "ROCKETMQ_AK", # 角色名称
 "ROCKETMQ_SK", # 角色密钥
 ''
```
 )#用户名和密钥直接硬编码到代码中或者明文存储都存在很大的风险,建议在配置文件或者环境变量中 密文存放,使用时解密。

```
 producer.start()
 for n in range(count):
  msa = create message()
   ret = producer.send_message_in_transaction(msg, local_execute, None)
   print('send message status: ' + str(ret.status) + ' msgId: ' + ret.msg_id)
 print('send transaction message done')
```
 while True: time.sleep(3600)

```
if name = 'main':
   send_transaction_message(10)
```
示例代码中的参数说明如下,请参考<mark>收集连接信息</mark>获取参数值。

- topic:表示Topic名称。
- gid:表示生产者组名称,请根据业务实际情况输入生产者组名称。
- name\_srv: 表示实例连接地址和端口。
- ROCKETMQ\_AK: 表示用户名。创建用户的步骤, 请参见<mark>创建用户</mark>。
- ROCKETMQ\_SK:表示用户的密钥。

# 消费者增加用户认证信息

无论是普通消息、顺序消息、定时消息,还是事务消息,都参考如下代码。以下加粗 内容需要替换为实例自有信息,请根据实际情况替换。

import time

from rocketmq.client import PushConsumer, ConsumeStatus

```
def callback(msg):
   print(msg.id, msg.body, msg.get_property('property'))
   return ConsumeStatus.CONSUME_SUCCESS
```

```
def start_consume_message():
   consumer = PushConsumer('consumer_group')
   consumer.set_name_server_address('192.168.0.1:8100')
   # 设置权限(角色名和密钥)
   consumer.set_session_credentials(
    "ROCKETMQ_AK", # 角色名称
     "ROCKETMQ_SK", # 角色密钥
 ''
```
 )#用户名和密钥直接硬编码到代码中或者明文存储都存在很大的风险,建议在配置文件或者环境变量中密文存 放,使用时解密。

```
 consumer.subscribe('TopicTest', callback)
 print('start consume message')
 consumer.start()
```
 while True: time.sleep(3600)

```
if name = 'main':
start_consume_message()
```
示例代码中的参数说明如下, 请参考[收集连接信息获](#page-6-0)取参数值。

- consumer\_group: 表示消费组名称。
- 192.168.0.1:8100:表示实例连接地址和端口。
- ROCKETMQ\_AK: 表示用户名。创建用户的步骤,请参见<mark>创建用户</mark>。
- ROCKETMQ\_SK:表示用户的密钥。
- TopicTest:表示Topic名称。